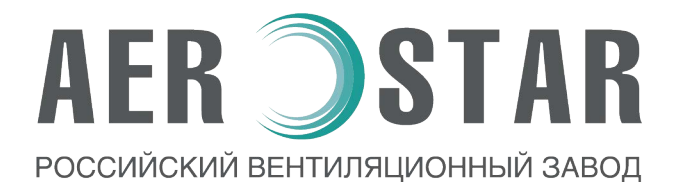

# Вентиляционная установка

# TOPSTAR

## Руководство по монтажу и эксплуатации

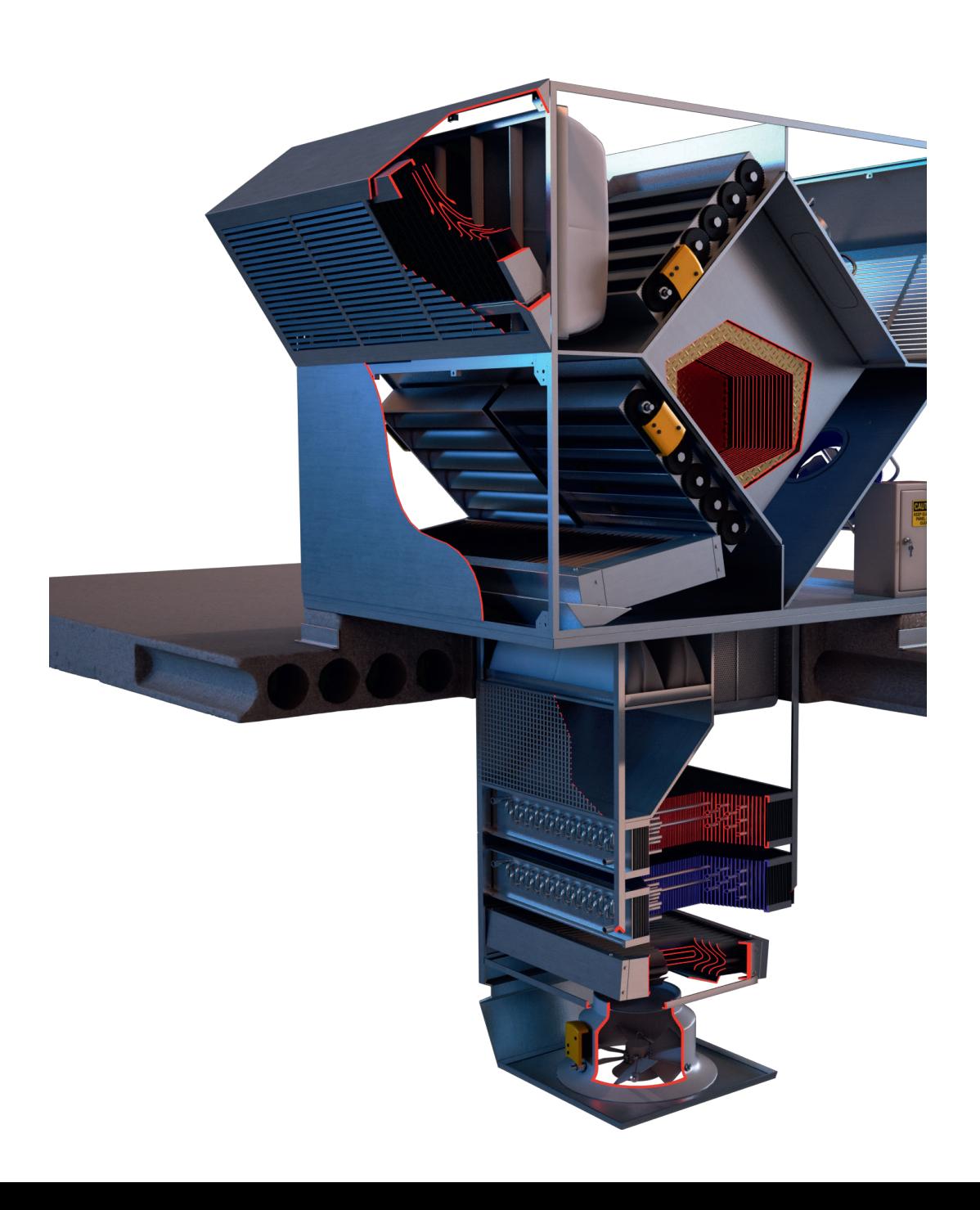

 $\overline{1}$ .

### **AER ISTAR**

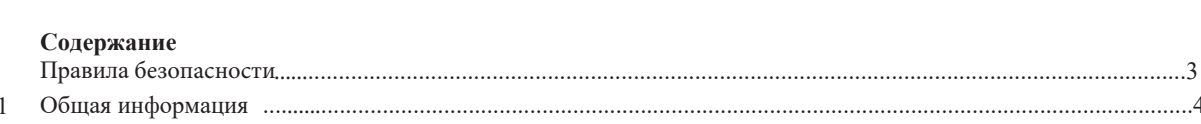

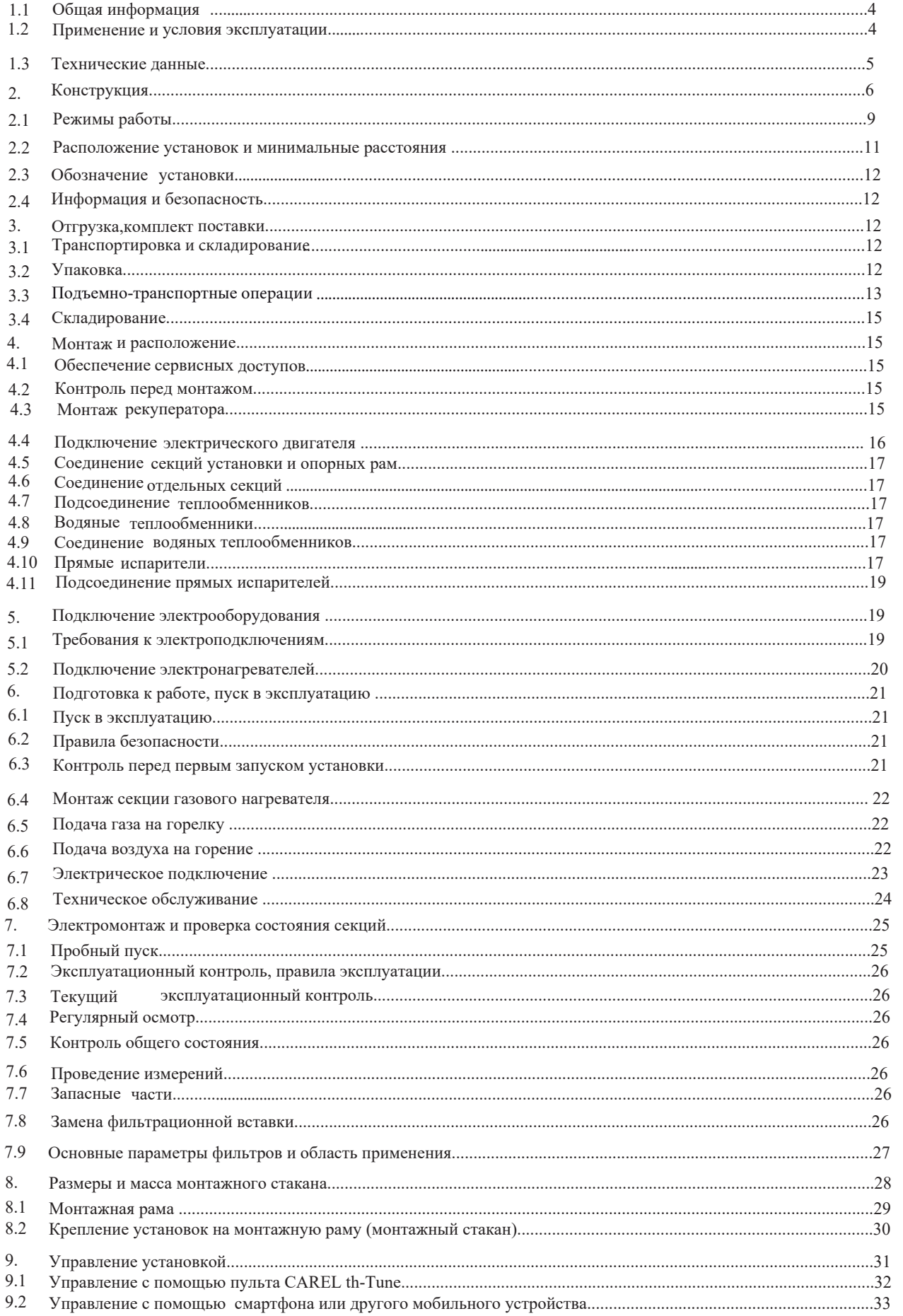

### **AER SSTAR**

#### **1. Правила безопасности**

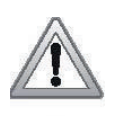

Не включать вентиляционную установку без заземления.

Перед включением установки все дверцы должны быть заперты, а крышки установлены на свои места и закреплены.

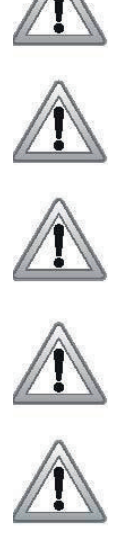

Перед включением установки ее секции должны быть соединены между собой согласно руководства по монтажу.

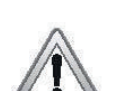

Перед выполнением внутреннего осмотра установки, убедитесь, что установка отключена от сети электропитания и нет ли вращающихся деталей.

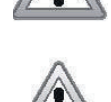

Перед открытием дверей, выключив установку и вводной рубильник, подождите (1-2 мин.) пока вентиляторы остановятся.

Вентиляционная установка может может быть подключена только способами, указанными в данном руководстве.

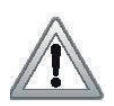

Будьте внимательны при выполнении монтажных либо ремонтных работ водяного нагревателя

- температура теплоносителя может достигать 130 °С!

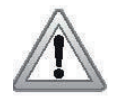

Если вентиляционная установка эксплуатируется с системой автоматики, не согласованной с заводом производителем, за функциональность, надёжность и безопасность защиты устройства отвечает компания, установившая автоматику.

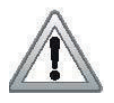

Зоны защиты подвижных частей. Подвижные части в установках -это крыльчатка вентиляторов, и части запорного и обходного клапанов пластинчатого рекуператора (если есть). Дверцы осмотра запираются и защищают от прямого контакта с подвижными элементами

### **AER SIAR**

#### **1.1 Общая информация**

– Установки вентиляции и кондиционирования изготавливаются в соответствии с действующими европейскими техническими нормами и правилами.

– Установки TopStar должны устанавливаться и использоваться только в соответствии с данной документацией.

– За ущерб, возникший в результате неправильного использования оборудования, производитель не несет ответственности , весь риск принимает на себя покупатель оборудования.

– Монтажная и эксплуатационная документация должна быть доступна обслуживающему персоналу и сервисной организации. Рекомендуется разместить ее вблизи установки вентиляции и кондиционирования.

– При эксплуатации, монтаже, электрическом подключении, пуске в эксплуатацию, а также ремонте и сервисном обслуживании оборудования, необходимо руководствоваться действующими правилами безопасности, нормами и общепринятыми техническими правилами. Прежде всего, необходимо пользоваться средствами индивидуальной защиты (рукавицы), так как установка содержит острые грани и углы. Все подключенное оборудование должно соответствовать действующим нормам и правилам безопасности.

– Замена и ремонт отдельных компонентов установки TopStar, которые могли бы повлиять на безопасность и правильную работу оборудования, строго запрещены.

– Перед монтажом и использованием необходимо тщательно ознакомиться и строго соблюдать указания и рекомендации, предоставленные в следующих разделах.

– Монтаж и пуск оборудования в эксплуатацию может проводить только персонал специализированной фирмы, имеющий допуск от завода изготовителя согласно действующим нормам и правилам.

– Правильно спроектированная и установленная вентиляционная установка не будет давать эффекта, если за ней не будет надлежащего ухода.

– После окончания монтажа вентиляционная установка должна быть проверена (испытана), отрегулирована в соответствии с проектом и в совершенно исправном, и подготовленном к эксплуатации состоянии сдана обслуживающему персоналу.

– При испытании надлежит проверить, соответствует ли действительная производительность вентиляторов, тепловая мощность калориферов указанной в проекте.

Примечание!

– В конструкцию установок могут быть внесены изменения, не ухудшающие ее потребительских свойств и не учтенные в даном руководстве.

– Руководство по эксплуатации и монтажу системы автоматики предоставляет компания-поставщик автоматики.

#### **1.2 Применение и условия эксплуатации**

Установки TopStar представляют собой полностью изолированную модульную вентиляционную установку, созданую для поддержания комфортного климата. TopStar предназначены для подачи воздуха без твердых, волокнистых, клеящихся, агрессивных или взрывоопасных примесей. Воздух не должен содержать веществ, способствующих коррозии или разложению цинка, стали или алюминия. Агрегаты оптимально подходят для оснащения гипер и супермаркетов. Агрегат монтируется в крышу при помощи интегрированной крышной рамы. В зависимости от положения воздушного клапана приточный воздух собирается в блоке, нагревается теплообменником и выпускается в помещение через воздухораспределитель. Благодаря мощному и эффективному воздухораспределителю агрегат обрабатывает большие площади. По сравнению с другими системами вентиляции, для создания требуемого микроклимата требуется меньшее количество агрегатов. Так как агрегаты устанавливаются на крышу, они не портят внешний вид помещения. Техническое обслуживание может осуществляться со стороны крыши без создания помех производству.

#### **1.3 Технические данные**

#### **Обозначение типа установки ( рис 1. ):**

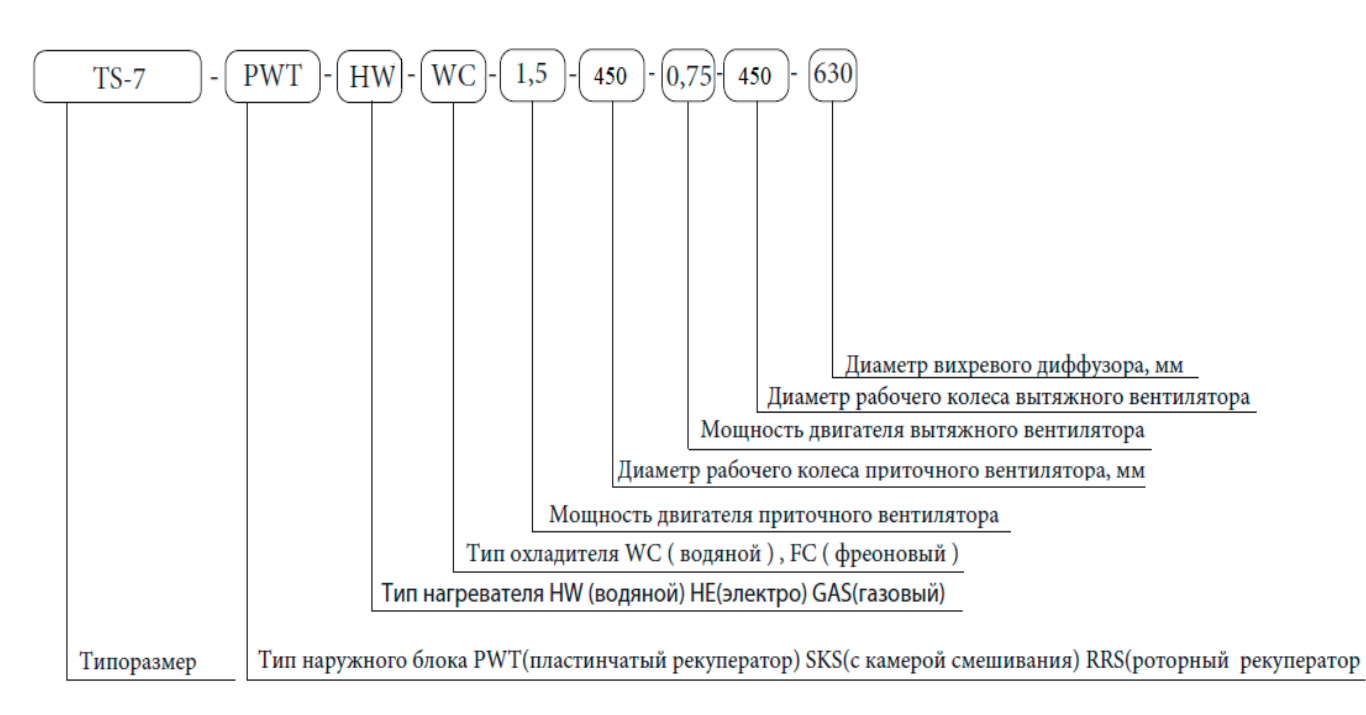

**Рисунок 1. Информация о типе установки**

### **AER SIAR**

#### **2. Конструкция установки**

Конструкция установок модульная, панельная. используется бескаркасное соединение панелей типа «лабиринт».

Панели и перегородки между собой соединены при помощи винтовых соединений. Панели, у которых доступ к встроенному оборудованию в сервисных целях предполагается редко, оснащены рукоятками. В целях обслуживания или контроля оборудования (замена фильтров, вентиляторов, очистка), некоторые секции оснащены дверьми с поворотными ручками.. Изоляция панелей из негорючей минеральной ваты толщиной 50 мм с объемной массой 110 кг/м<sup>3</sup>. Места соприкосновения панелей оснащены самоклеящимся резиновым уплотнителем. Щели уплотнены герметиком. Установка компонуется из секций, состоящих из корпуса и встроенного оборудования. При производстве секции соединяются в транспортно-монтажные блоки.

15  $11$  $\sqrt{ }$ 17 Ó 8 6 Œ 5  $\circ$ A  $\overline{\mathbf{4}}$  $\circ$ 3  $\overline{2}$  $\mathbf{1}$ 

Оригинальный дизайн и конструкция теплошумоизолированного корпуса «TopStar». Встроенные монтажные системы облегчают установку «TopStar» на монтажный стакан.

#### **Конструкция установки TS-PWT ( рис 2. ):**

- 1) Вихревой диффузор
- 2) Поддон для сбора конденсата
- 3) Каплеулавливатель
- 4) Воздухоохладитель
- 5) Воздухонагреватель водяной
- 6) Вытяжная решетка
- 7) Шумоглушитель приточного воздуха
- 8) Фильтр вытяжного воздуха
- 9) Шкаф управления
- 10)Клапан рециркуляции
- 11)Клапан байпаса
- 12)Фильтр приточного воздуха
- 13)Клапан приточного воздуха
- 14)Приточный вентилятор
- 15)Клапан вытяжного воздуха
- 16)Вытяжной вентилятор

**Рисунок 2. Конструкция установки TS-PWT** 

### **AER ISTAR**

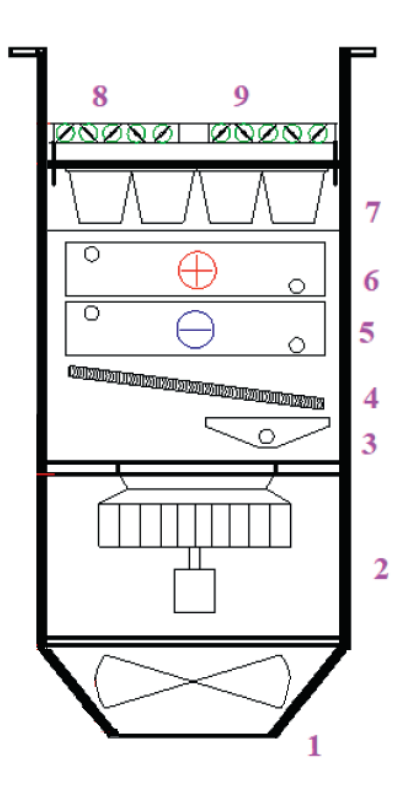

**Рисунок 3. Конструкция установки TS**

#### **Конструкция установки TS ( рис. 3 ):**

- 1) Вихревой диффузор
- 2) Приточный вентилятор
- 3) Поддон для сбора конденсата
- 4) Каплеулавливатель
- 5) Воздухоохладитель
- 6) Воздухонагреватель водяной
- 7) Фильтр приточного воздуха
- 8) Клапан приточного воздуха
- 9) Клапан вытяжного воздуха

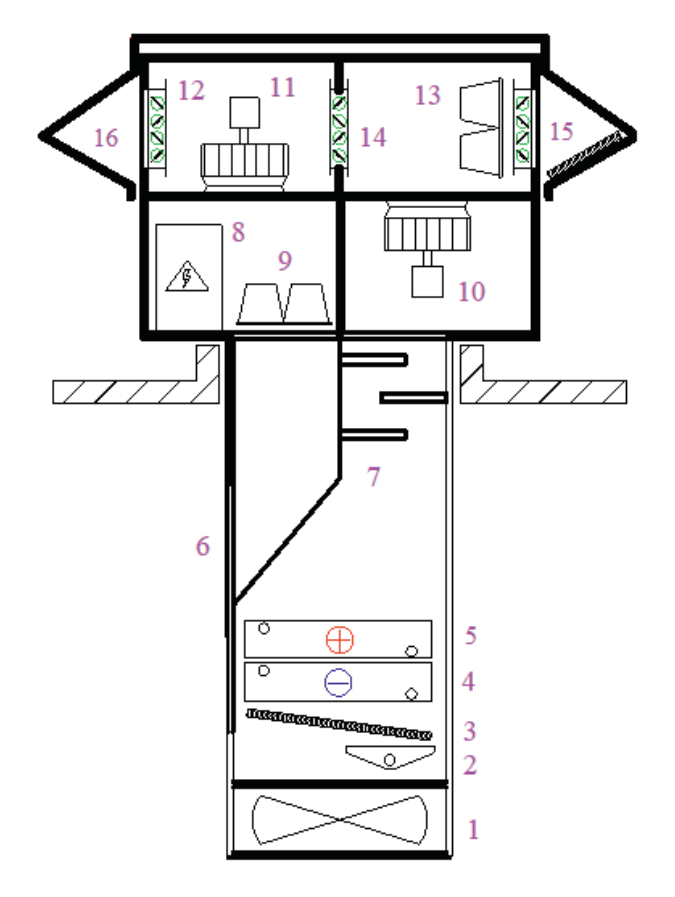

**Конструкция установки TS-SKS ( рис. 4 ):**

- 1) Вихревой диффузор
- 2) Поддон для сбора конденсата
- 3) Каплеулавливатель
- 4) Воздухоохладитель
- 5) Воздухонагреватель водяной
- 6) Вытяжная решетка
- 7) Шумоглушитель приточного воздуха
- 8) Шкаф управления
- 9) Фильтр вытяжного воздуха
- 10)Приточный вентилятор
- 11)Вытяжной вентилятор
- 12)Клапан наружного (рециркуляционного вохдуха)
- 13)Фильтр приточного воздуха
- 14)Рециркуляционный клапан
- 15)Приточная решетка
- 16)Вытяжная решетка

**Рисунок 4. Конструкция установки TS-SKS** 

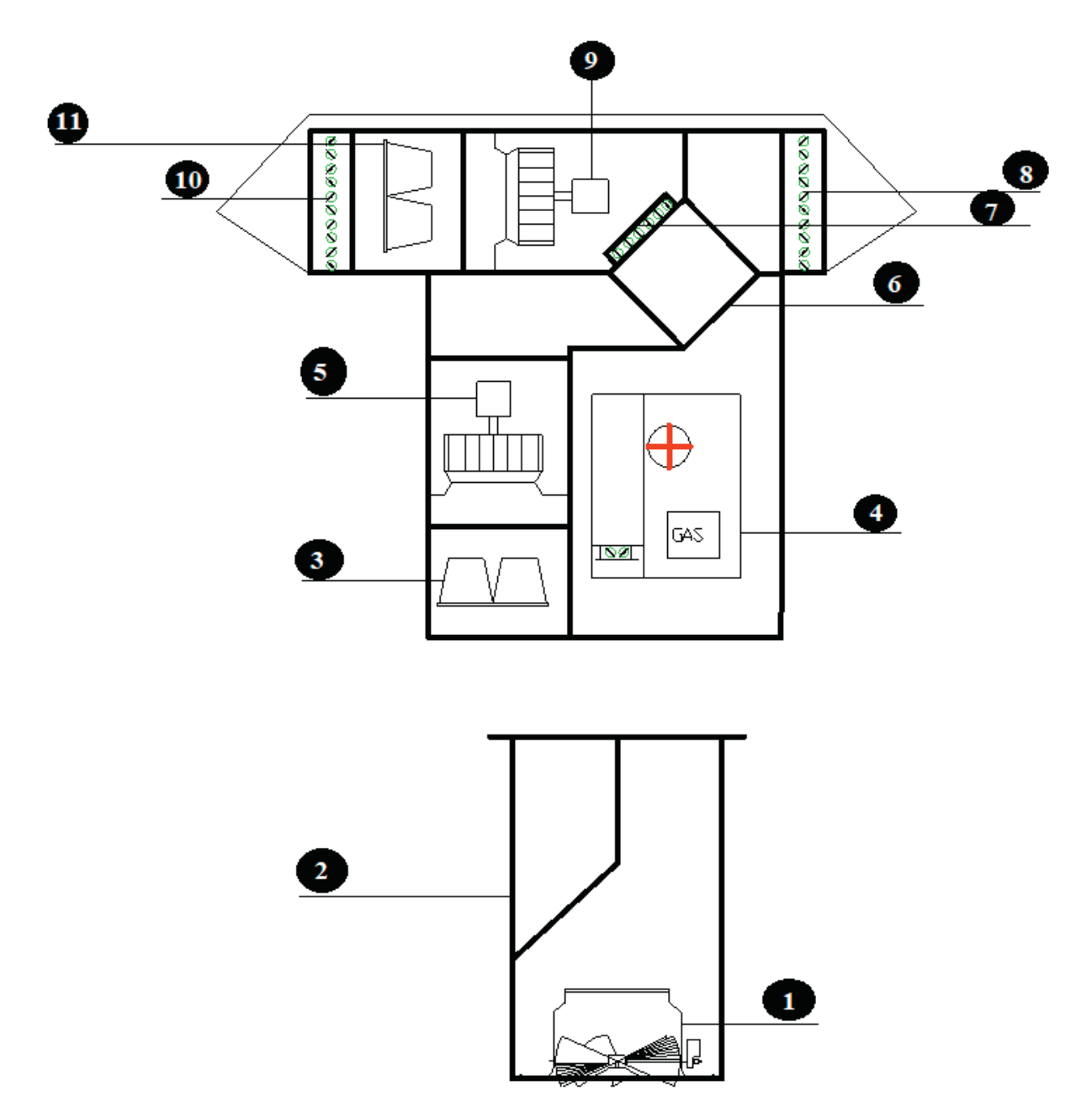

**Рисунок 5. Конструкция установки TS-PWT-GAS**

#### **Конструкция установки TS-PWT-GAS ( рис. 5 ):**

- 1) Вихревой диффузор
- 2) Вытяжная решетка
- 3) Фильтр рециркуляционного воздуха
- 4) Газовый нагреватель
- 5) Вытяжной вентилятор
- 6) Пластинчатый рекуператор
- 7) Клапан рециркуляции
- 8) Клапан вытяжного воздуха
- 9) Приточный вентилятор
- 10)Клапан приточного воздуха
- 11)Фильтр приточного воздуха

### **AER SIAR**

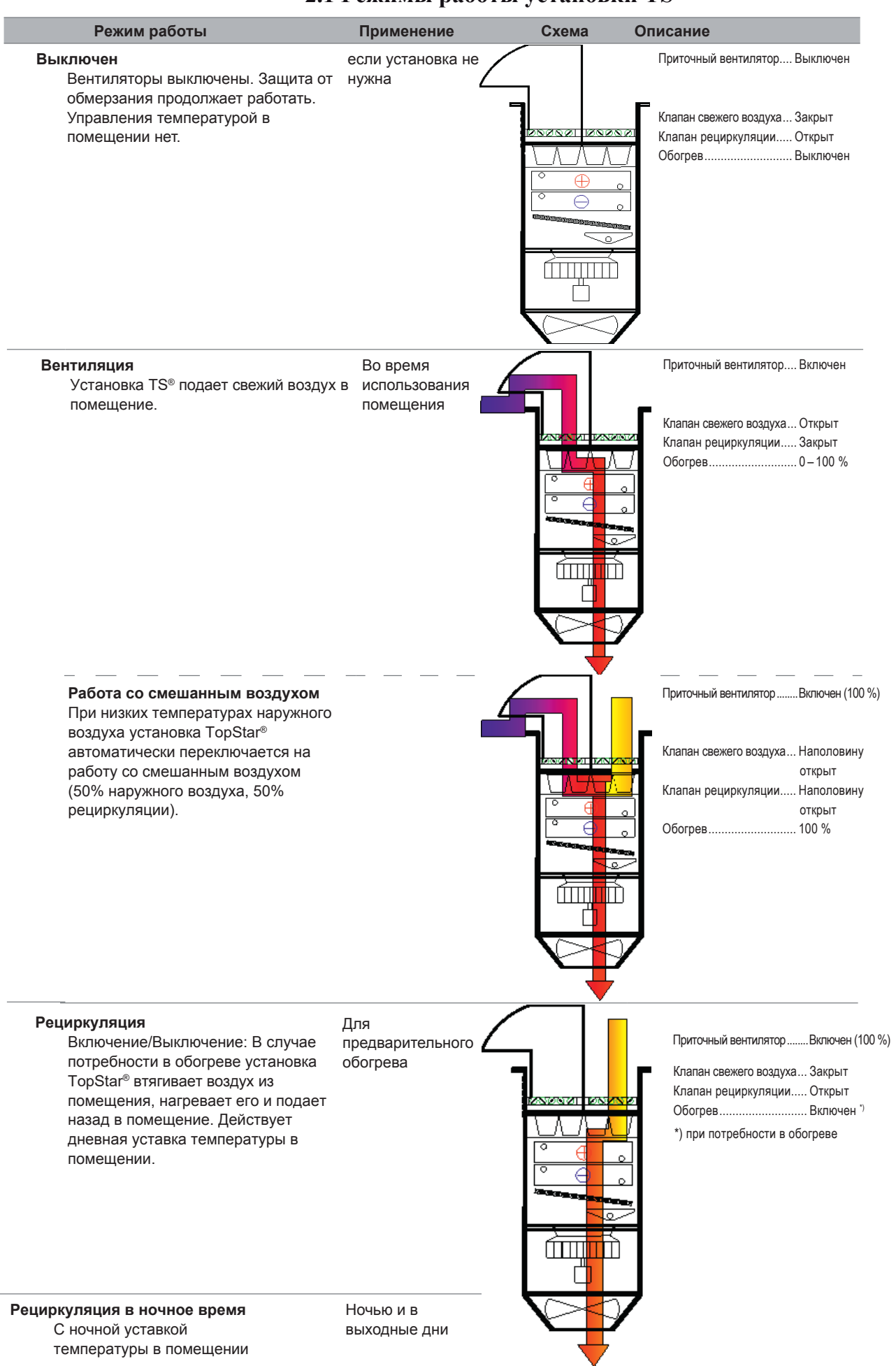

#### **2.1 Режимы работы установки TS**

### **AER SSTAR**

#### **Режимы работы установки TS-PWT-GAS**

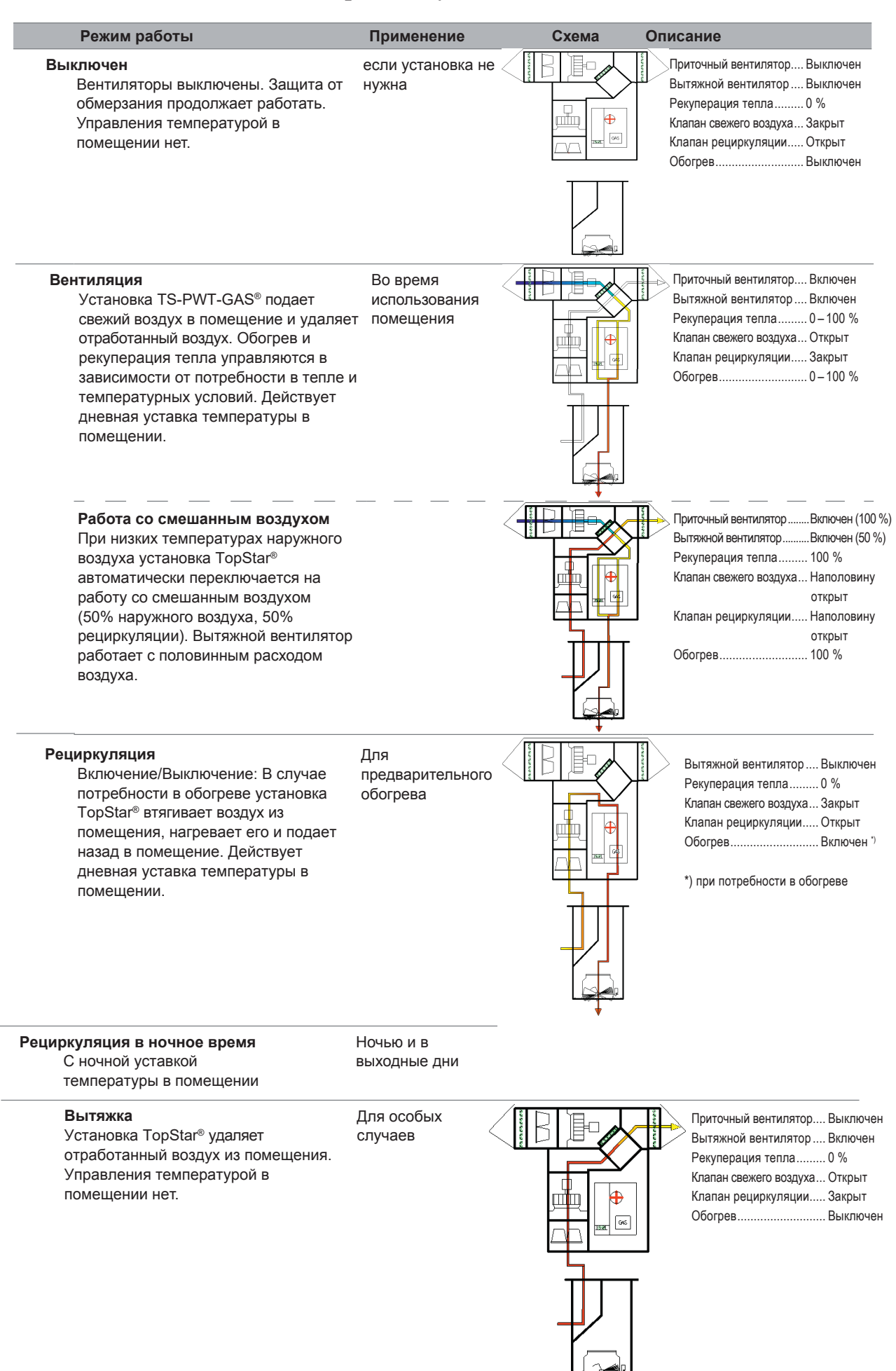

**2.2 Расположение установок и минимальные расстояния** 

**Рекомендации по размещению установок ( рис. 6 ):**

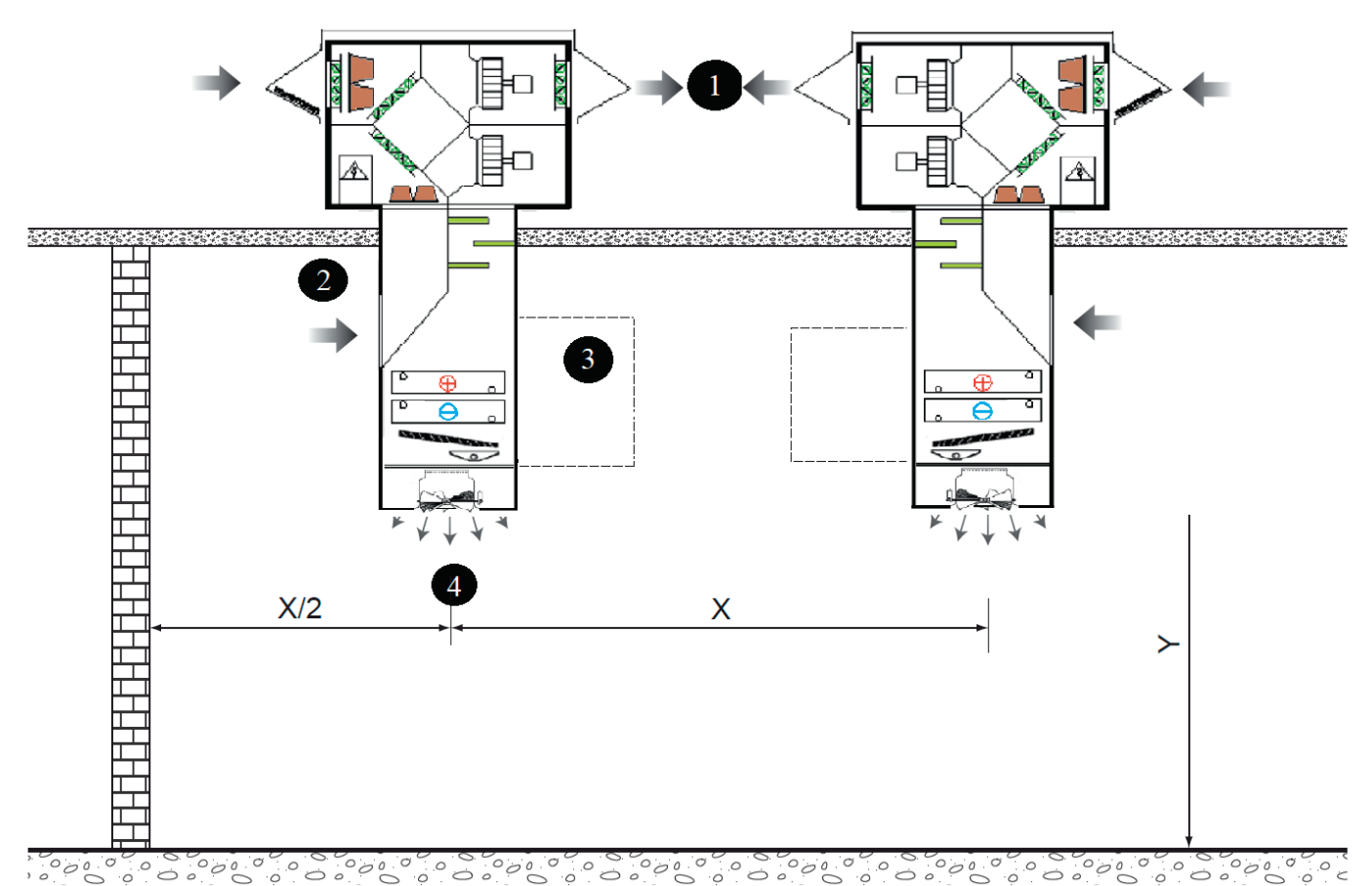

#### **Рисунок 6. Пример расположения установок.**

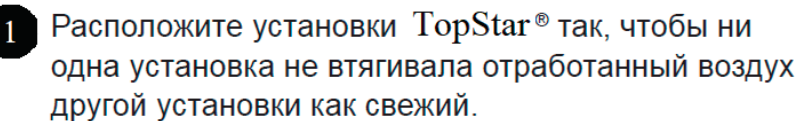

- 2 Вытяжная решетка должна быть легкодоступной.
	- Предусмотрите около 1,5 м свободного места с противоположной соединениям теплообменника стороны для ремонта и техобслуживания.
- 4 Поток приточного воздуха должен иметь возможность распространяться беспрепятственно (обратите внимание на расположение балок и ламп).

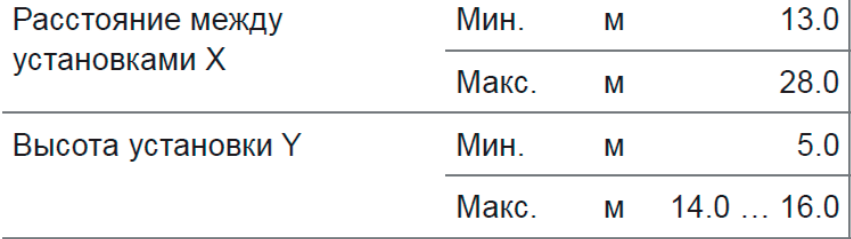

### **AER SIAR**

Во избежание образования конденсата на внешней поверхности крышного колпака, секция нагрева/охлаждения изолирована. Эти элементы крепятся друг к другу болтами и могут разбираться, в том числе, после выполнения монтажа агрегат

Оригинальный дизайн и конструкция тепло-шумоизолированного корпуса Встроенные монтажные системы облегчают установку TS на монтажный стакан

**Сторона исполнения** Конструкция TopStar позволяет комбинировать сторону подключения к внешним источникам энергии и сервисные доступы.

#### **2.3 Обозначение установки**

Каждая секция (за исключением рамы) обозначена заводской этикеткой, на которой указаны следующие параметры:

- наименование изготовителя и его адрес
- тип, кодовое обозначение секции
- № заказа/год изготовления
- масса
- подключение (электрооборудование)

На этикетке также могут содержатся технические параметры. Необходимо обеспечить, чтобы все данные были читаемыми в течение всего срока службы. При их повреждении, особенно наклеек, касающихся безопасности, необходимо их сразу же заменить.

#### **2.4 Информация и безопасность**

Установки TosStar и отдельные секции также оснащены идентификационными значками, обозначающими функцию оборудования, схемы подключения, подвод и отвод энергоносителей (рис. 7).

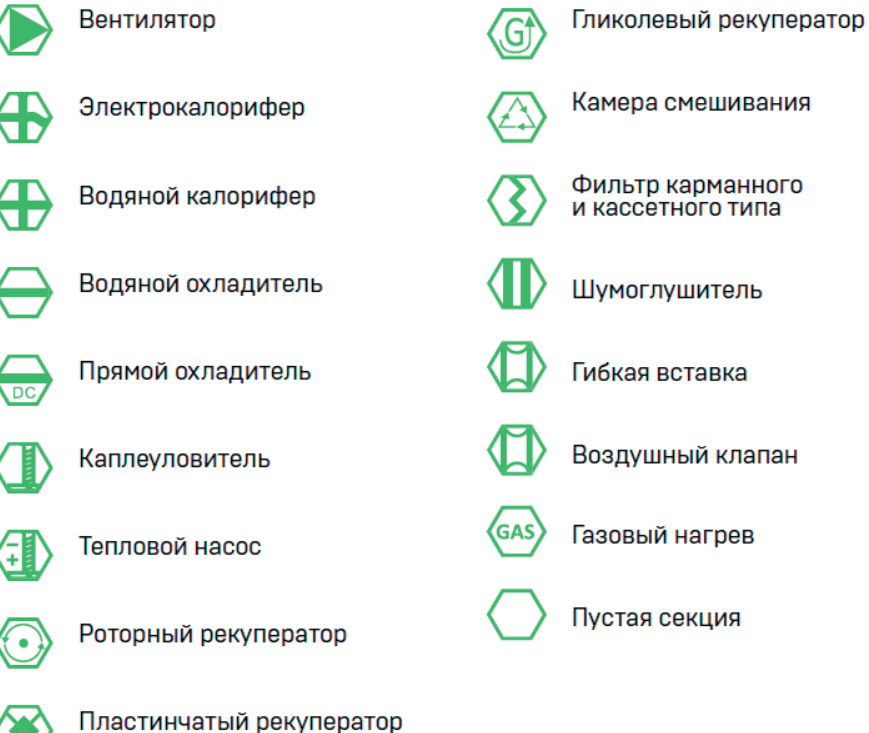

#### **Рисунок 7. Обозначения наклеек на установке**

#### **3. Отгрузка, комплект поставки**

К каждой установке TopStar прилагается:

- Данное руководство.
- Паспорт.
- Элементы КИП и автоматики (опционально).
- Аксессуары согласно накладной.
	- Соединительный комплект (в случае транспортировки посекционно).

#### **3.1 Транспортировка и складирование**

Установка поставляется отдельными секциями.

Установка оснащена рамой и может не устанавливаться на палету.

#### **3.2 Упаковка**

Каждая секция упакована в защитную пленку.

Для избегания повреждений покрытия наружных поверхностей секций и выступающих элементов при сборке, защитная пленка сохраняется до окончания монтажа. Блоки управления поставляются отдельно и хранятся в сухом месте.

Для подъема с помощью крана можно использовать отверстия в опорной раме.

#### **3.3 Подъемно-транспортные операции**

Погрузка и выгрузка проводится при помощи подъемника или крана ( рис. 8 ). При подъеме краном, установку необходимо оберегать от повреждений и деформаций при помощи распорок, вставленных между тросами. При подъеме секции без опорной рамы вилы штабелера должны быть установлены так, чтобы превышали ширину секции, и она поднималась по целой ширине нижней панели. При подъеме секции с опорной рамой вилы должны быть установлены так, чтобы превышали ширину секции, и она поднималась за оба крайних лонжерона опорной рамы. Перед подъемом необходимо всегда немного приподнять секцию для определения ее центра тяжести, а во время перемещения поступать очень осторожно. Исключение составляют секции с выступающими сервисными доступами (электрического а также водяного обогрева с крытой подводкой). При подъеме и транспортировке необходимо эти секции брать со стороны, противоположной сервисным доступам.

Внимание: При перевозке, погрузке необходимо обращать особое внимание на выступающие из стенок части транспортной секции (трубки, электромонтажные элементы).

Все секции должны транспортироваться в том положении, в котором будут впоследствии установлены! )

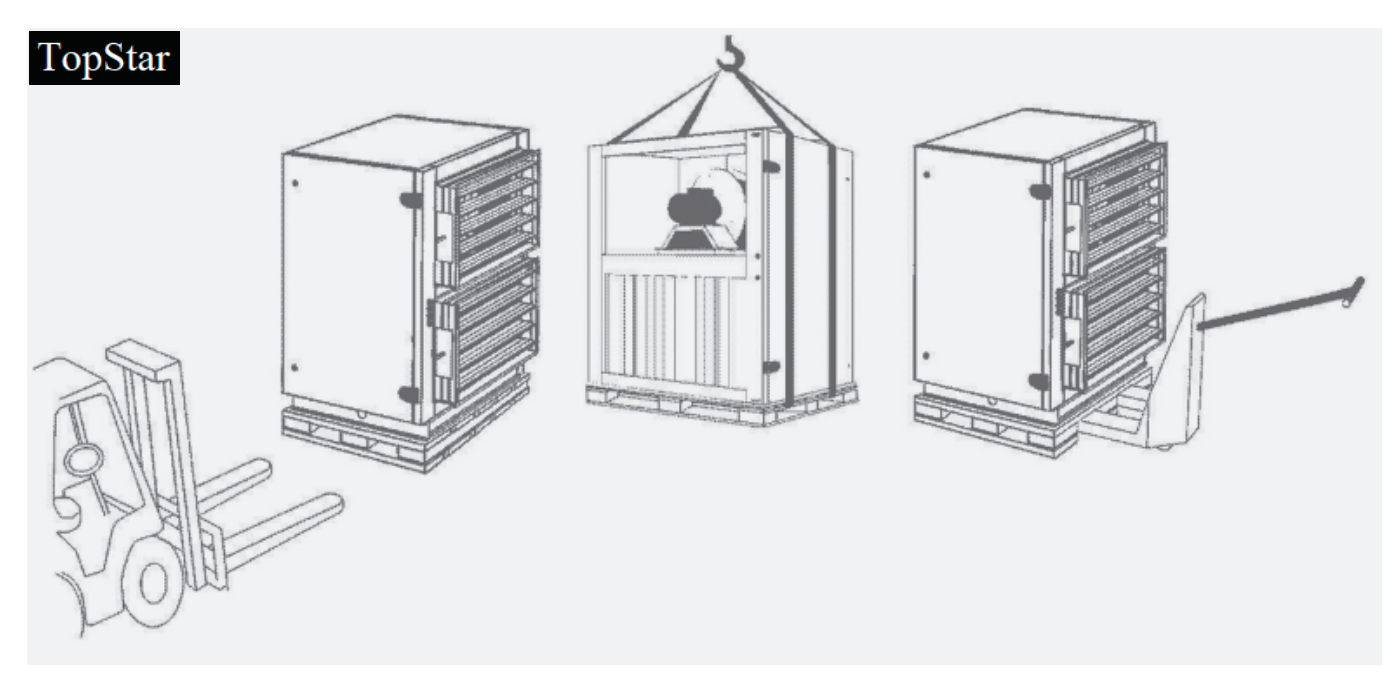

**Рисунок 8. Пример перемещения секций.** 

### **AER SSTAR**

#### **Транспортировка роторного рекуператора**

Особое внимание с точки зрения безопасности людей и охраны материала необходимо уделять секции роторного рекуператора, которая, благодаря ее размерам, массе и высокому центру тяжести, очень нестабильна. Рекомендуется фиксировать положение роторного рекуператора (рис. 9) при помощи канатов! Производитель убедительно рекомендует фиксировать положение рекуператора правильным креплением тросов, если рекуператор не разобран! Роторный рекуператор может складироваться, транспортироваться и перемещать-ся только в вертикальном положении. Любой наклон может повредить крепление ротора. Если размер секции рекуператора больше высоты машины, необходимо дополнительно натянуть тент. **Внимание:** Для того, чтобы не возникали механические нагрузки на колесо в ходе транспортировки, необходимо ротор рекуператора своей верхней частью зафиксировать между двумя зажимными планками. Эти планки перед самой установкой рекуператора в агрегат необходимо устранить.

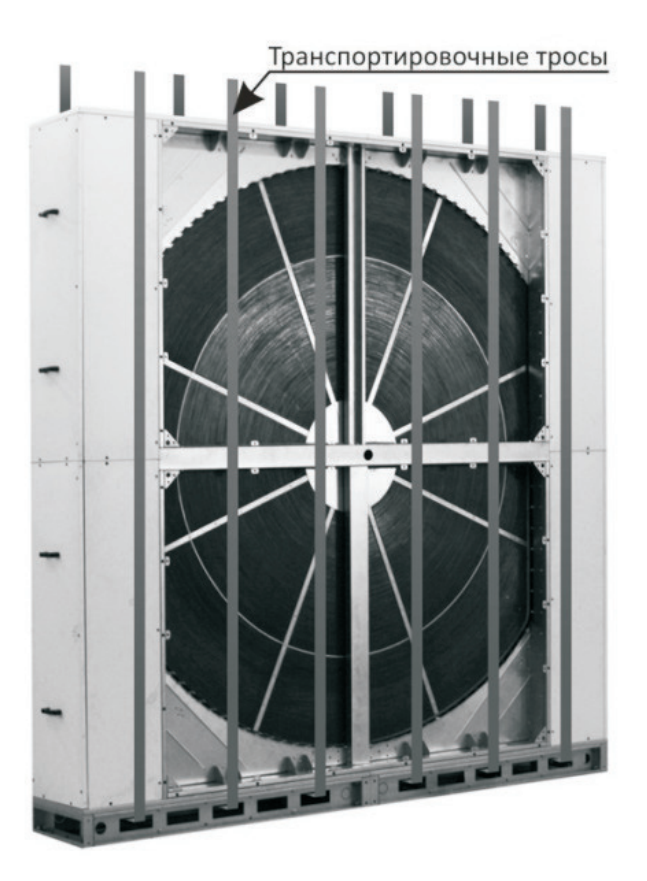

**Рисунок 9. Фиксация положения роторного рекуператора** 

### **AER SSTAR**

#### **3.4 Складирование**

TopStar должны складироваться в крытых помещениях, в которых:

максимальная относительная влажность не превышает 85%;

не происходит конденсация влаги;

температура колеблется от -20 до +40°С;

В установку не должны проникать пыль, газы и пары едких химических веществ,

способствующих коррозии конструкции и внутреннего оборудования;

секции установки могут складироваться только в том положении, в котором будут эксплуатироваться;

транспортные секции допускается устанавливать друг на друга только при соблюдении следующих правил:

- 1. могут ставиться друг на друга макс. 2 секции;
- 2. верхняя секция должна быть без опорной рамы;
- 3. верхняя секция ни в коем случае не должна превышать габаритов секции, на которой стоит;
- 4. между секциями должны быть вставлены защитные прокладки во избежание повреждений;
- 5. секция вентилятора при штабелировании должна быть размещена всегда только внизу;

#### **4. Монтаж и расположение**

Агрегаты TS поставляются в сборе с крышным колпаком и несущей рамой включительно.

- Установка агрегата осуществляется со стороны крыши.
- Поднимите агрегат на крышу, закрепив стропы за четыре проушины.
- Убедитесь в правильности расположения соединительных патрубков теплообменника.
- Установите и закрепите блок на крыше.
- Загерметизируйте несущую раму.

#### **4.1 Обеспечение сервисных доступов**

При размещении установки необходимо обеспечить достаточное пространство для сервисного обслуживания. Это пространство зависит от состава установки, т.е. от выбранных функциональных секций (теплообменников и т.п. ).

#### **4.2 Контроль перед монтажом**

Перед монтажом необходимо проверить: целостность груза (комплектность по накладной), вращаемость вентиляторов, заслонок, параметры электрооборудования и подсоединяемых энергоносителей. Обнаруженные неисправности должны быть устранены до начала монтажа.

#### **4.3 Монтаж рекуператора**

Монтаж рекуператора должен производиться в соответствии с требованиями ГОСТ 12.4.021-75, СП 73.133330.1212, проектной документации и настоящего руководства. Произвести осмотр рекуператора (рис. 10-11). При обнаружении повреждений, дефектов, полученных в результате неправильной транспортировки или хранения, ввод рекуператоров в эксплуатацию без согласования с предприятием продавцом не допускается. При соединении фланцев необходимо использовать шайбы "гровер" для обеспечения токопроводимости соединения.

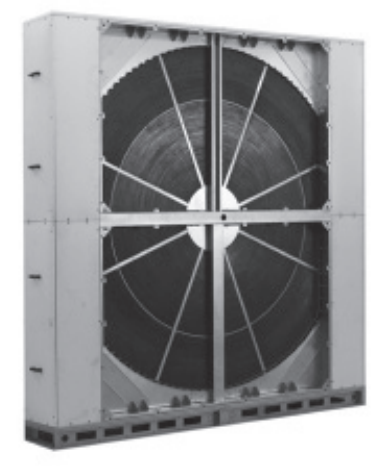

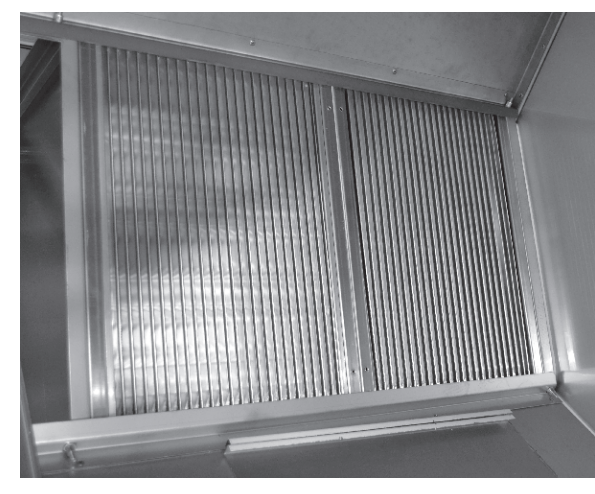

**Рисунок 10. Роторный рекуператор Рисунок 11. Пластинчатый рекуператор**

### **AER SSTAR**

#### **4.4 Подключение электрического двигателя**

Двигатель (рис. 12) подключается по схеме (рис. 18), которая есть в клеммной коробке. Для защиты двигателя устанавливается автомат защиты двигателя, тепловое реле или частотный преобразователь. Нельзя включать двигатель в систему если есть перекос фаз больше -5%.

Основные характеристики двигателя всегда есть на заводской табличке. При отличии технических характеристик двигателя в техническом паспорте и на заводской табличке, необходимо ориентироваться на последнюю. Используйте следующую формулу:

перекос фаз (%)=(максимальное отклонение напряжения)/(среднее напряжение) \*100% Двигатель рекуператора стандартно подключен на 220 В (схема подключения треугольник). Важно:

*ЕСЛИ НАПРЯЖЕНИЕ СЕТИ ИМЕЕТ ПЕРЕКОС ФАЗ БОЛЕЕ 5% ОБРАТИТЕСЬ К ПОСТАВЩИКУ ЭЛЕКТРОЭНЕРГИИ . ПРИ ПЕРЕКОСЕ ФАЗ БОЛЕЕ 5% ПРЕТЕНЗИИ ПО ГАРАНТИИ НЕ ПРИНИМАЮТСЯ.*

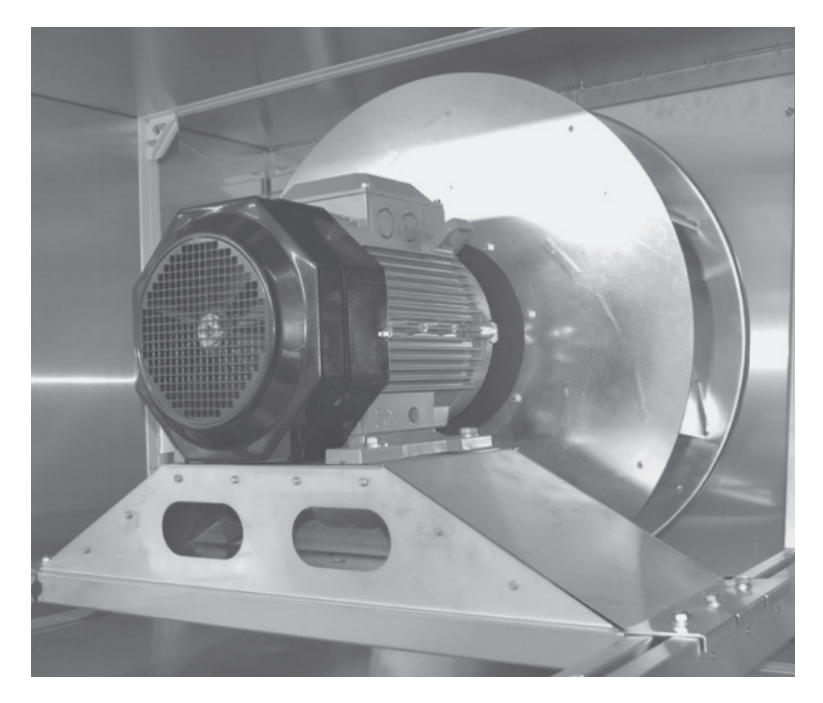

**Рисунок 12. Крепление двигателя в секции**

### **AER SITAR**

#### **4.5 Соединение секций установки и опорных рам**

Резиновое уплотнение приклеивается к контактной поверхности соединительных перегородок (рис. 13). Секции необходимо соединить друг с другом. Все соединительные элементы (болты и т.д.), включая самоклеящееся уплотнение и герметик, являются составной частью соединительного комплекта, входящего в поставку.

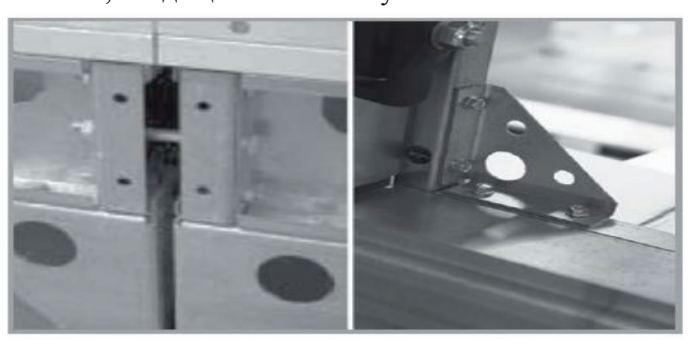

**Рисунок 13. Соединение рам и секций**

#### **4.6 Соединение отдельных секций**

#### **4.7 Подсоединение теплообменников**

Все подключения энергоносителей производятся с наружной стороны установки (рис. 14). Внутреннее соединение проводится при производстве. Места подсоединения обозначены при помощи информационных этикеток «Вход» и «Выход» которые находятся на внешней панели установки (рис. 7).

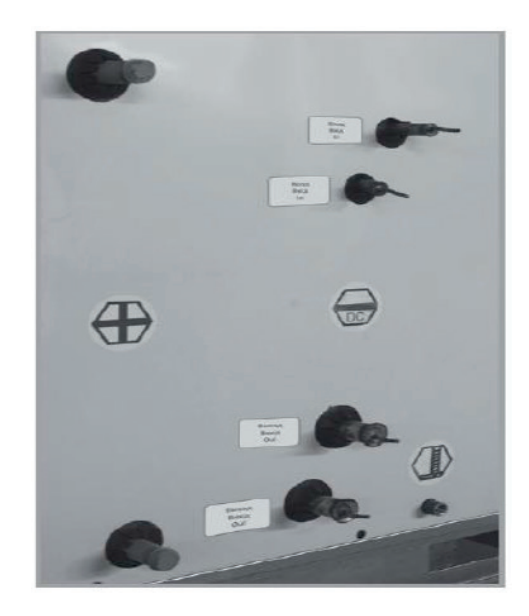

**Рисунок 14. Подвод энергоносителей**

#### **4.8 Водяные теплообменники**

При подсоединении тепло и хладоносителей, силы, возникающие под действием напряжения и массы, не должны переноситься на установку.

#### **4.9 Соединение водяных теплообменников**

Для достижения макс. мощности необходимо теплообменник подключать противоточно. При подсоединении арматуры необходимо подтянуть двумя ключами (рис. 15), во избежание

### **AER SSTAR**

скручивания соединения коллектора. Подсоединение по воде у всех охладителях осуществляется при помощи внешней резьбы G1.Максимально допустимое давление 1,5МПа. Охладитель испытывается заводом производителем на герметичность воздухом под давлением 2МПа в течение 5 мин. под водой.

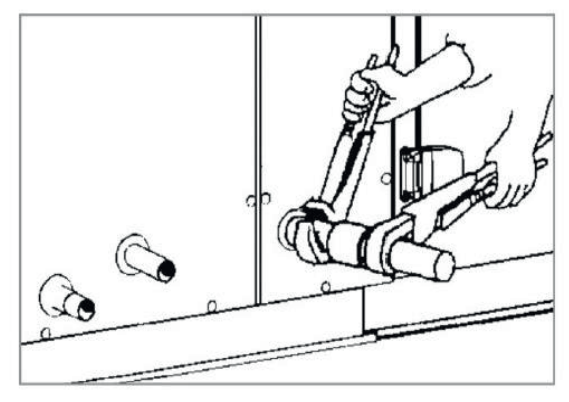

**Рисунок 15. Подсоединении арматуры к теплообменнику** 

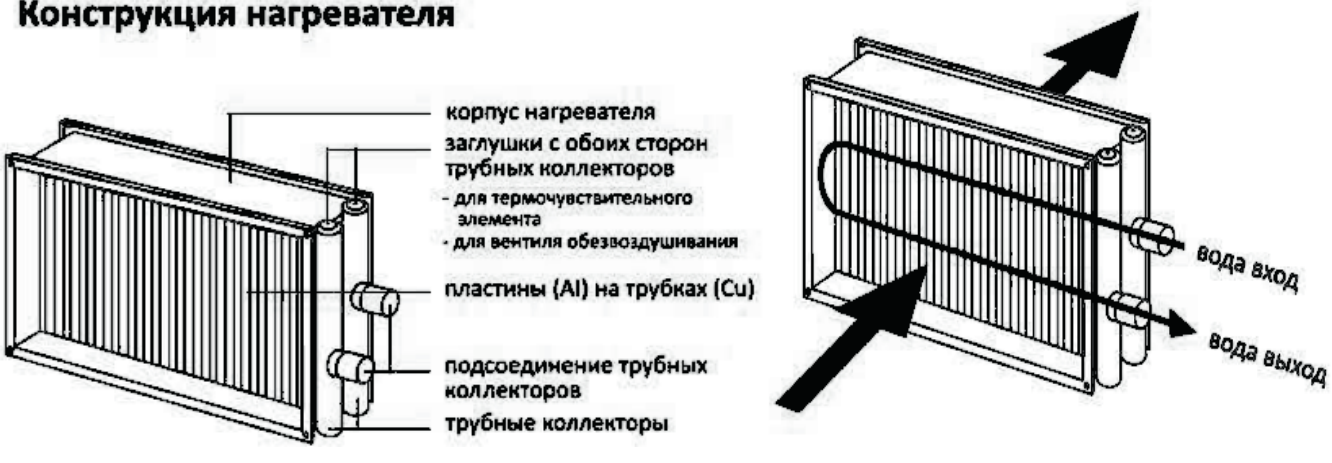

**Рисунок 16. Конструкция водяного нагревателя** 

После подключения теплообменников и смесительных узлов (рис. 17), необходимо создать давление воды и обезвоздушить систему, проверить герметичность соединений и самого теплообменника, включая осмотр внутри секции установки. Производитель не принимает рекламаций за ущерб, нанесенный при разливе жидкости в результате не герметичности соединений или при повреждении теплообменника. Следует учесть, что частая смена воды в водяной системе отопления ведет к ускоренному разъеданию трубопроводов от окисления кислородом воздуха, содержащимся в свежей водопроводной воде; кроме того, этот же воздух, попавший в систему отопления, может прекратить циркуляцию воды по отдельным ее частям. Управление тепловой мощностью калориферов может осуществляться с помощью 2-х или 3-х ходовых клапанов, которые, соединены с термостатом, который располагается в воздуховоде.

### **AER SSTAR**

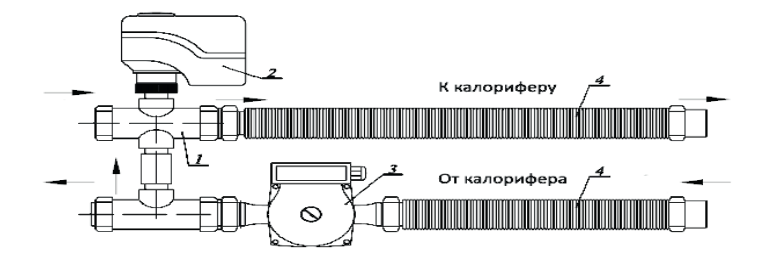

#### Конструкция и описание работы

- 1 Трехходовой регулирующий кран;
- 2 Привод (0 10В);
- 3 Циркуляционный насос;
- 4 Нержавеющие гибкие соединения;

#### Типы смесительных узлов:

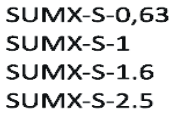

SUMX-S-4 **SUMX-S-6.3 SUMX-S-6.3A SUMX-S-10 SUMX-S-16** 

Где SUMX-S - тип исполнения: 0.63 - kVs крана

Смесительные узлы поставляются в правом и левом исполнении. Стандартное исполнение движения теплоносителя через насос по часовой стрелке (левое исполнение), движения теплоносителя через насос против часовой стрелки (правое исполнение).

#### **Рисунок 17. Подключение смесительных узлов**

#### **4.10 Прямые испарители**

Подсоединение прямых испарителей должна проводить фирма, специализирующаяся в области холодильной техники. При производстве, прямые испарители заполняются азотом и запаиваются. В неподключенном состоянии испарители находятся под давлением. В установках TopStar как хладагент используется фреон марки 410. При нормальном функционировании утечки хладагента не происходит.

#### **4.11 Подсоединение прямых испарителей**

Монтаж, эксплуатацию и сервис, может осуществлять персонал специализированной монтажной фирмы в соответствии с действующим законодательством. Однако ни в коем случае нельзя нагружать охладители механическим напряжением, особенно скручиванием от подсоединенной трассы. Перед монтажом нужно на переднюю соединительную поверхность фланца охладителя наклеить самоклеящееся уплотнение.

#### **5. Подключение электрооборудования**

Подключение электрооборудования, находящегося внутри установки, осуществляется через электромонтажные коробки, расположенные на ее корпусе (сервисные стороны выбираются припроектировании), на клеммы которых выведено электрооборудование. Электромонтаж и подключение элементов КИП и автоматики должны осуществлять квалифицированные работники, имеющие лицензию на монтаж данного типа оборудования. Подключение должно проводиться в соответствии с действующими нормами и правилами. Перед пуском должна быть проведена исходная ревизия электрооборудования. Перед подключением необходимо проверить: - соответствие напряжения, частоты и защиты данным, указанным на щитке подключаемой секции; - сечение подсоединяемых кабелей.

#### **5.1 Требования к электроподключениям**

Электроподключение установок следует вести при соблюдении следующих рекомендаций:

• Заземление установок должно производиться в соответствии с "Правилами устройства электроустановок" (ПУЭ).

• Значение сопротивления между заземляющим выводом и каждой доступной прикосновению металлической и токоведущей частью, которая может оказаться под напряжением, не должно превышать 0,1 Ом.

• Применять необходимые защитные средства при проведении электромонтажа.

• Специалист, проводящий электромонтаж должен иметь необходимое разрешение для работы с напряжением.

• При подключении установок всегда необходимо обязательно проверять направление вращения рабочего колеса в секции установки, доступ в которую осуществляется через

### **AER SSTAR**

быстросъемную сервисную панель или дверь. Направление вращения должно совпадать со стрелкой на корпусе рабочего колеса. Несоблюдение направления вращения приведет к перегреву двигателя. Изменение направления вращения достигается путем переключения фаз электродвигателя вентилятора.

#### **5.2 Подключение электронагревателей**

Электромонтаж электронагревателей должен быть проведен в соответствии с электрической схемой (рис. 19). До установки и монтажа электрокалориферов допускается квалифицированный, специально подготовленный электротехнический персонал. Перед запуском должна быть проведена тщательная проверка качества и правильности подключения. Перед пуском в эксплуатацию необходимо проконтролировать правильную работу цепей защитного и аварийного термостатов, подключенных к щиту управления. При размыкании цепи аварийных термостатов щит управления должен отключить питание силовой части обогревателя и сигнализировать аварию его перегрева. Проверить надежность закрепления кабелей в клеммной коробке и крепежных хомутах. Проверить надежность заземления. Запрещается использовать для заземления нулевой провод. При вводе в эксплуатацию в течение 20 минут происходит сгорание масла с поверхности ТЭНов с появлением дыма и характерного запаха.

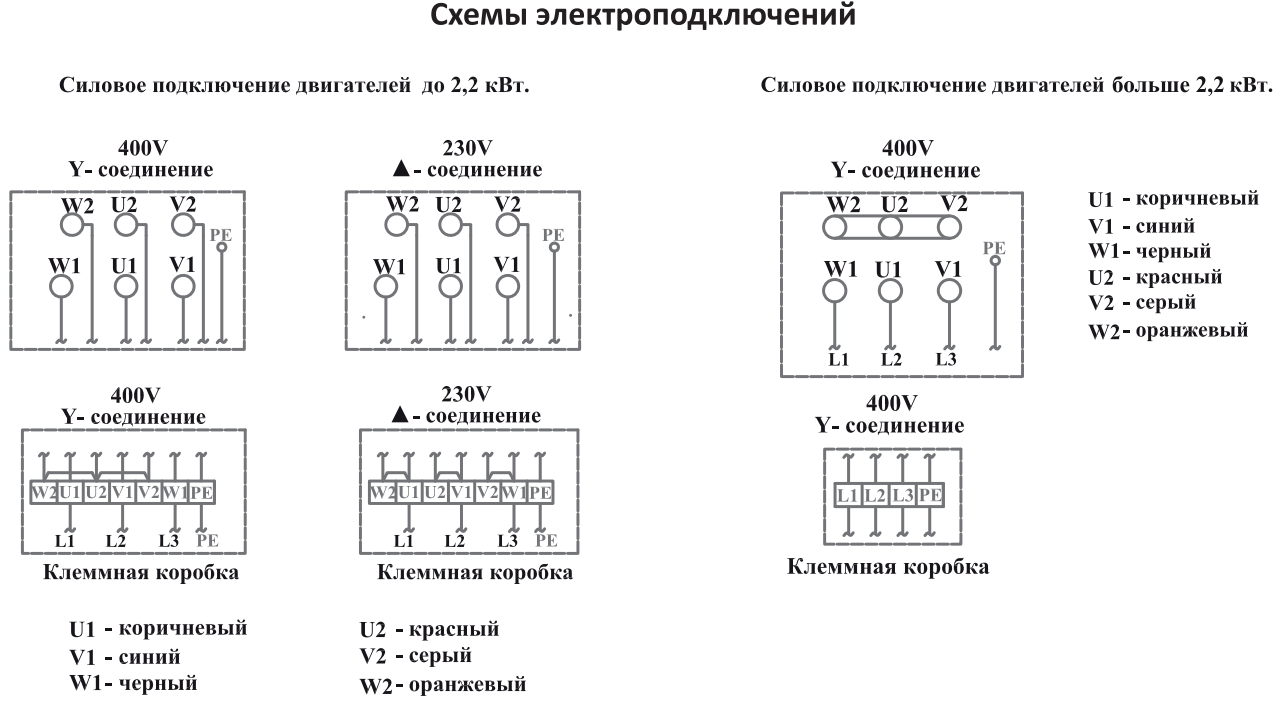

Эта схема применяется только для двигателей мощностью до 2,2 кВт.

(максимальная мощность однофазных частотников до 2,2 кВт)

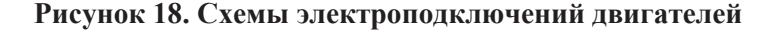

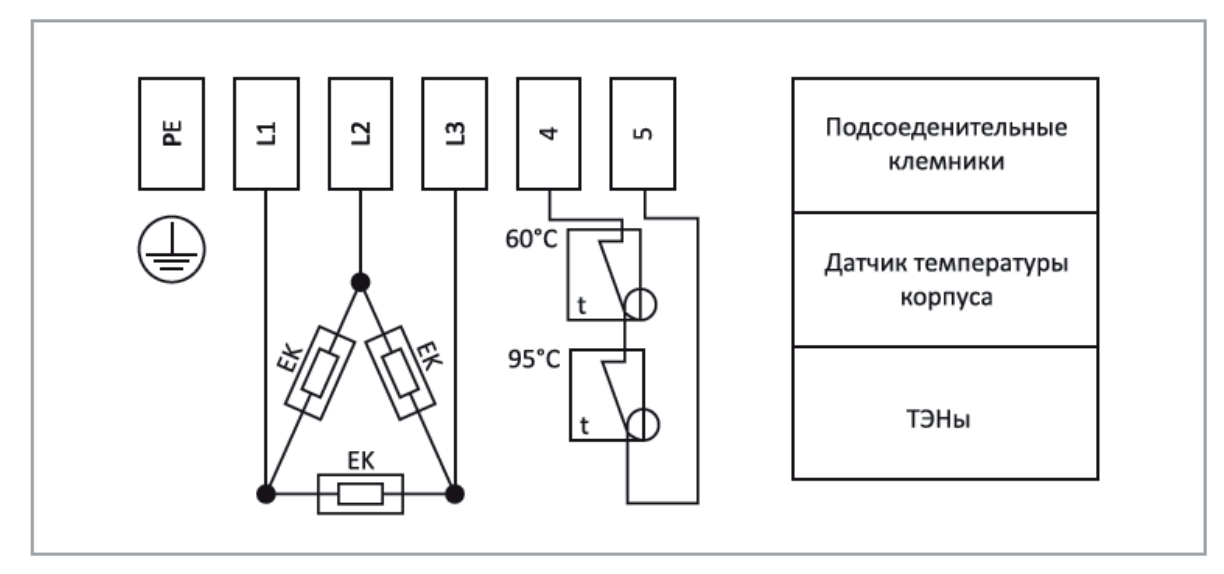

**Рисунок 19. Электрическая схема подключения водяного нагревателя** 

#### **6.1 Пуск в эксплуатацию**

Пуск в эксплуатацию должны проводить специалисты с необходимой квалификацией. Перед первым запуском необходимо, чтобы специалист осуществил исходную ревизию электрооборудования всех компонентов установки.

#### **6.2 Правила безопасности**

• Запрещается запускать и эксплуатировать вентиляторы при открытых панелях, а также без жестко закрепленных защитных ограждений. Об опасности прикосновения к вращающимся частям предупреждает наклейка, расположенная на сервисных дверях установки. Во время эксплуатации ограждения должны быть жестко закреплены, а сервисные двери должны быть закрыты.

• Перед началом работ с вентиляторными частями, необходимо всегда выключить главный рубильник и принять меры, предотвращающие неумышленное включение электрического двигателя в процессе осуществления сервисных операций.

• При сливе теплообменников, температура воды должна быть ниже +60°С. Соединительные трубки должны быть изолированы таким образом, чтобы температура поверхности также не превышала +60°С.

#### **6.3 Контроль перед первым запуском установки**

*Контроль производится при отключенном вентиляторе за исключением измерения силы тока!* Основные действия при контроле: а) прекратить все работы на пускаемой установке и воздуховодах и убрать с них посторонние предметы; б) проверить надежность присоединения токоподводящего кабеля к зажимам коробки выводов, а заземляющего проводника к зажимам заземления. *Проверить:*

• все части вентиляционного, оборудования механически закреплены и подсоединены к воздуховоду;

- все контуры охлаждения и отопления подсоединены и наполнены теплоносителем;
- подключено всё электрооборудование;
- установлена система для отвода конденсата;

• установлены и подключены все элементы КИП и автоматики (если входят в комплект поставки).

### **AER SSTAR**

#### **6.4 Монтаж секции газового нагревателя**

#### **Испытательные условия:**

Температура: 20°С Давление: 1013,5 мбар Высота над уровнем моря: 0 метров

#### *Стандартная комплектация*

Подвижный фланец горелки – 1шт. Теплоизолирующая прокладка для фланца горелки – 1шт. Винты для крепления фланца горелки к теплогенератору – 4шт. Руководство по монтажу и эксплуатации – 1шт. Спецификация запасных частей – 1шт.

#### **6.5 Подача газа на горелку**

В качестве газовой арматуры с горелками серии BS используются газовые мультиблоки серии MB DLE моделей: MBC 65 (артикул 3970570), 405 (артикул 3970546), 405 (артикул 3970547), 407(артикул 3970544), 407 (артикул 3970548), 410, 412. Подвод газа (рис. 20) к горелке может осуществляться как с правой, так и с левой стороны. Дополнительно мультиблок может быть укомплектован блоком контроля герметичности клапанов.

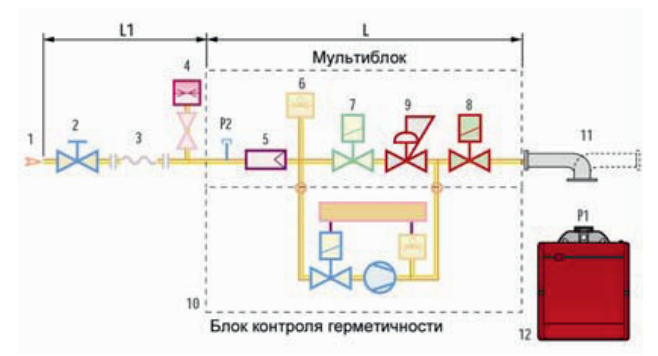

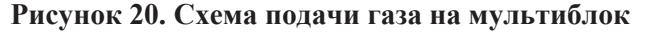

- 1 -Подающий газопровод<br>2 -Ручной запорный кран
- 2 -Ручной запорный кран
- 3 Антивибрационная вставка
- 4 Манометр давления газа

#### 5 - Фильтр

- 6 Реле минимального давления газа
- 7 Предохранительный электромагнитный
- газовый клапан
- 8 Регулировочный электромагнитный газовый
- клапан с функцией замедленного открывания
- 9 Стабилизатор давления газа
- 10 -Блок контроля герметичности клапанов (7;8)
- 11 -Адаптер 12 -Горелка
	- Р2 Штуцер замера давления перед фильтром
	- L Газовый мультиблок
	- L1 Часть схемы выполняемая монтажной организацией

#### **6.6 Подача воздуха на горение**

Регулировка подачи воздуха на горение осуществляется посредством изменения положения воздушной заслонки. При настройке горелки на требуемую мощность устанавливается положение воздушной заслонки. При выключении горелки воздушная заслонка закрывается автоматически.

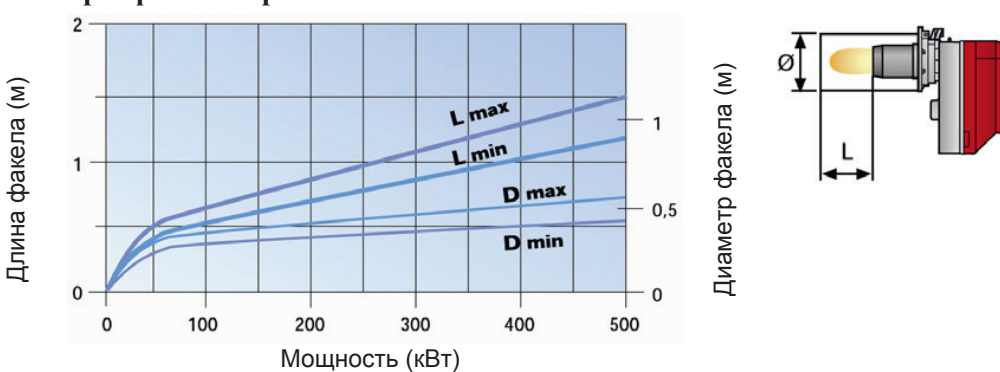

#### **Размеры факела горелки**

#### **6.7 ЭЛЕКТРИЧЕСКОЕ ПОДКЛЮЧЕНИЕ (выполняется монтажником)**

#### **ВНИМАНИЕ**

**Если котёл имеет штекер на 7 контактов, обязательно замените его на тот, который входит в комплект поставки горелки.** 

**Схема подключения БЕЗ РЕГУЛЯТОРА МОЩНОСТИ (рис 21.) (двухступенчатый прогрессивный режим работы, т.е. с плавным переходом от одной ступени к другой)** 

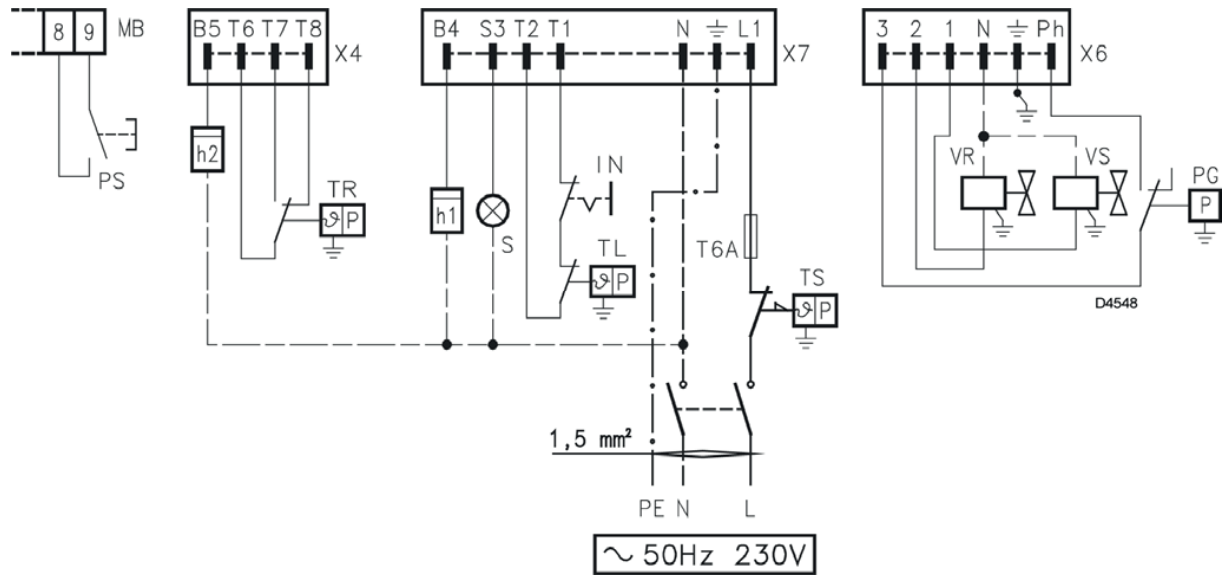

**Рисунок 21. Схема электроподключения**

#### **УСЛОВНЫЕ ОБОЗНАЧЕНИЯ**

- **PS** Дистанционный ручной перезапуск после
	- аварийной остановки
	- **МВ** Клеммная колодка горелки
- **Х4**  Штекер с 4 контактами
- **Х6** Штекер с 6 контактами
- **Х7** Штекер с 7 контактами
- **h2** Счётчик часов работы на 2-й ступени
- **TR** –Термостат сильное/слабое пламя
- **h1** Счётчик часов работы на 1-й ступени
- **S** Дистанционный сигнал аварийной остановки **IN**
- Ручной выключатель
- **TL** Предельный термостат
- **Т6А** Плавкий предохранитель
- **TS** Предохранительный термостат
- **PG** Реле минимального давления газа<br>**VR** Регулировочный электромагнитны
	- **VR** Регулировочный электромагнитный клапан
- **VS** Предохранительный электромагнитный клапан

**ВНИМАНИЕ** Не подключайте никаких контактов между **Т6** и **Т8** на штекере с 4 контактами и между **Т1** и **Т2** на штекере с 7 контактами, чтобы не произошло конфликтов с регулятором мощности.

#### **УСЛОВНЫЕ ОБОЗНАЧЕНИЯ**

- **PS** Дистанционный ручной перезапуск после аварийной остановки
- **МВ** Клеммная колодка горелки
- **Х4**  Штекер с 4 контактами
- **Х7** Штекер с 7 контактами
- **ВТ** Датчик температуры
- **ВР** Датчик давления

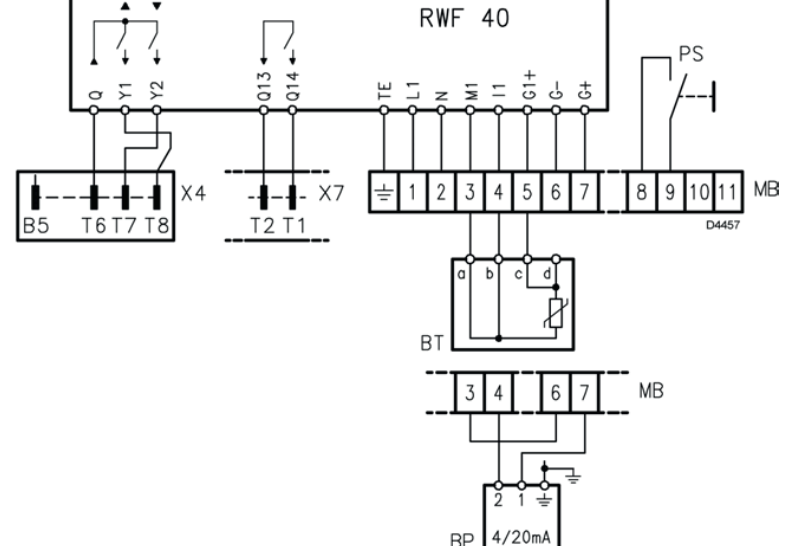

**Рисунок 22. Электроподключение с регулятором мощности** 

#### **С РЕГУЛЯТОРОМ МОЩНОСТИ (рис 22.) (модуляционный режим работы)**

### **AER SSTAR**

#### **6.8 Техническое обслуживание**

 Проверяйте, не засорились ли отверстия в распределителе газа, при необходимости прочищайте их острым предметом.

 Убедитесь в том, что нет засоров или сужений в питающем газопроводе, на участке забора воздуха и в каналах дымоудаления.

 Убедитесь в правильности выполнения электрических соединений горелки и газовой рампы.

Проверьте правильность установки штуцера для измерения давления

 Убедитесь в том, что газовая рампа правильно подобрана с учетом мощности горелки, она соответствует типу используемого газа и давлению газа в сети.

 Убедитесь в том, что головка горелки находится в правильном положении и хорошо закреплена на котле.

Убедитесь в том, что воздушная заслонка находится в правильном положении.

Убедитесь в том, что датчик ионизации и электрод находятся в правильном положении

Проверьте настройку реле давления воздуха и реле давления газа.

Дайте горелке поработать на максимальной мощности в течение приблизительно десяти минут, при

этом правильно отрегулируйте все элементы, указанные в настоящем руководстве. **После этого выполните анализ дымовых газов, проверив следующее:**

- Процентное содержание  $CO2$  (%)
- Содержание СО (ррм)
- Содержание NO<sub>x</sub> (ppm)
- Ток ионизации (мкА)
- Температуру дымовых газов в дымоходе

### **AER SSTAR**

#### **7.0 Электромонтаж и проверка состояния секций**

– согласно электрическим схемам необходимо проверить правильность подключения отдельных электрических элементов установки.

#### **Секции фильтров**

- состояние фильтров;
- закрепление фильтров;
- настройка датчиков дифференциального давления.

#### **Секция водяных нагревателей**

- состояние поверхности теплообмена;
- состояние соединений подводящего и отводящего трубопровода;
- состояние и подсоединение смесительных узлов;
- состояние, подключение и правильность установки элементов защиты от замерзания.

#### **Секция водяных охладителей и прямых испарителей**

- состояние поверхности теплообмена;
- состояние подводящего и отводящего трубопровода;
- подсоединение системы для отвода конденсата;
- элементы и соединение холодильного округа(контура);
- состояние каплеуловителей.

#### **Секция пластинчатого рекуператора**

- состояние пластин теплообменника;
- работа заслонки байпаса;
- состояние каплеуловителей;
- подсоединение системы для отвода конденсата.

#### **7.1 Пробный пуск:**

- закрыть воздушный клапан;
- закрыть сервисную дверь панели вентилятора;
- включить вентилятор.

– проверить направление вращения (должно совпадать со стрелкой на корпусе, если направление не совпадает нужно поменять фазы местами на двигателе)

- замерять токи в каждой фазе их значения должны быть меньше номинальных.
- открыть воздушный клапан;

– замерять токи в каждой фазе еще раз, и сравнить их с номинальными значениями, которые указаны на заводской табличке двигателя (рис. 16). Провести тестирование элементов защиты и автоматики безопасности:

- от пропадания фазы;
- от перегрева двигателя;
- по превышению тока электродвигателя ;
- от обмерзания водного калорифера;
- от угрозы обмерзания рекуператора;

При пробной эксплуатации не должно появляться нехарактерных звуков и вибрации установки. Пробная эксплуатация длиться минимально 15 мин. После ее окончания необходимо осмотреть установку. Также необходимо отрегулировать систему. Перед пуском в постоянном режиме, рекомендуется провести регенерацию или замену фильтрационных вставок.

### **AER SIAR**

#### **7.2 Эксплуатационный контроль, правила эксплуатации**

#### **7.3 Текущий эксплуатационный контроль производится за:**

• работой системы, герметичностью соединений, дверей, сервисных панелей, температурой теплоносителей и воздуха, засорением фильтров посредством датчиков

- состоянием и работой систем, связанных с вентиляционной установкой, правильностью
- функций которые влияют на работу установки и целой вентиляционной системы. Прежде всего:
- электрооборудования;
- системы КИП и автоматики;
- работу насоса, водяные фильтры;
- системы охлаждения;
- системы для отвода конденсата.

#### **7.4 Регулярный осмотр**

В соответствии с условиями эксплуатации, пользователь устанавливает период между осмотрами, однако осмотр должен производиться минимально 1 раз в 3 месяца.

#### **7.5 Контроль общего состояния**

– очистка всех частей установки

#### **Контроль вентиляторов**

– контроль чистоты рабочего колеса

#### **Контроль фильтров**

Фильтры (рис. 23) устанавливаются по направляющим пазам в фильтрационную секцию. Контроль фильтров осуществляется:

- состояние и засорение фильтров (если вставка засорена, необходимо ее заменить);
- ликвидация использованных вставок должна проводиться с учетом охраны окружающей среды;
- контроль установки датчиков дифференциального давления.

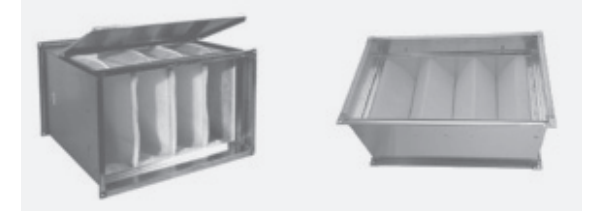

**Рисунок 23. Фильтры карманного и кассетного типа**

#### **Контроль теплообменников**

• очистка поверхности теплообмена проводиться при помощи пылесоса, или промывки горячей водой;

- очистку необходимо проводить осторожно, чтобы не повредить пластины теплообменника;
- очень важно обезвоздушить теплообменник;
- необходимо регулярно контролировать отвод конденсата (охладителей).

*Внимание: При отключении теплообменника в зимнее время, необходимо тщательно слить воду, например, продувкой сжатым воздухом, или наполнить теплообменник смесью воды с гликолем. Остатки воды могут замерзнуть и разорвать медные трубки теплообменника.*

#### **Контроль рекуператоров**

- контроль системы отвода конденсата;
- контроль загрязнения рекуператора;

#### **Контроль заслонок**

- контроль чистоты заслонок;
- контроль вращения пластин заслонок;
- контроль закрытия заслонок.

#### **7.6 Проведение измерений**

При регулярном осмотре необходимо зафиксировать актуальные параметры установки. Результаты обязательно фиксируются.

#### **7.7 Запасные части**

Запасные части вместе с заказом не поставляются. При необходимости можно заказать у регионального представителя AeroStar. При заказе необходимо указать заводской номер установки или заказа и приложить спецификацию необходимых запасных частей

#### **7.8 Запасные фильтрационные вставки.**

Вставки можно заказать в комплекте. Для этого необходимо указать тип фильтра (карманный, кассетный ), типоразмер установки и класс фильтрации.

#### **Основные параметры фильтров и область применения:**

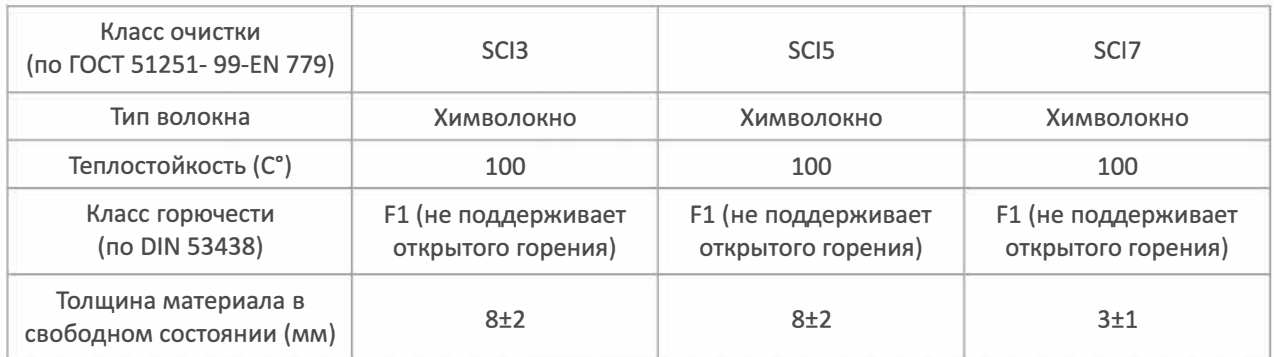

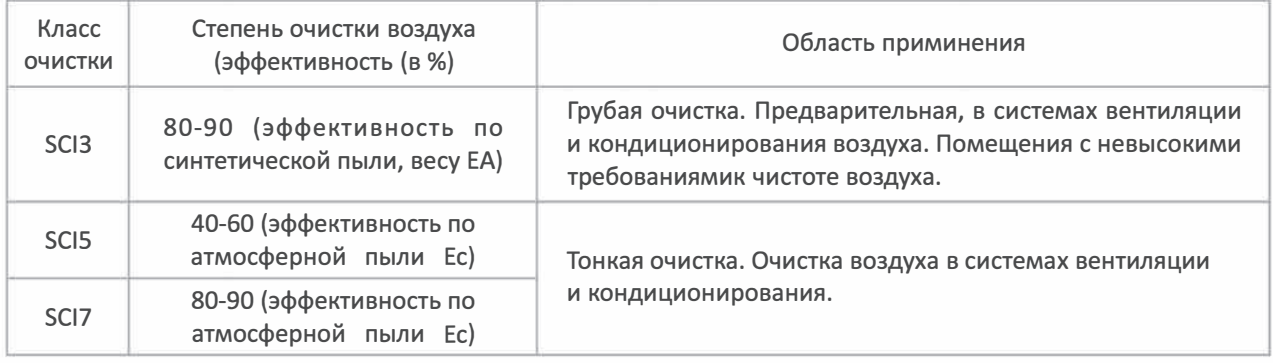

#### **Возможные неисправности и способы их устранения**

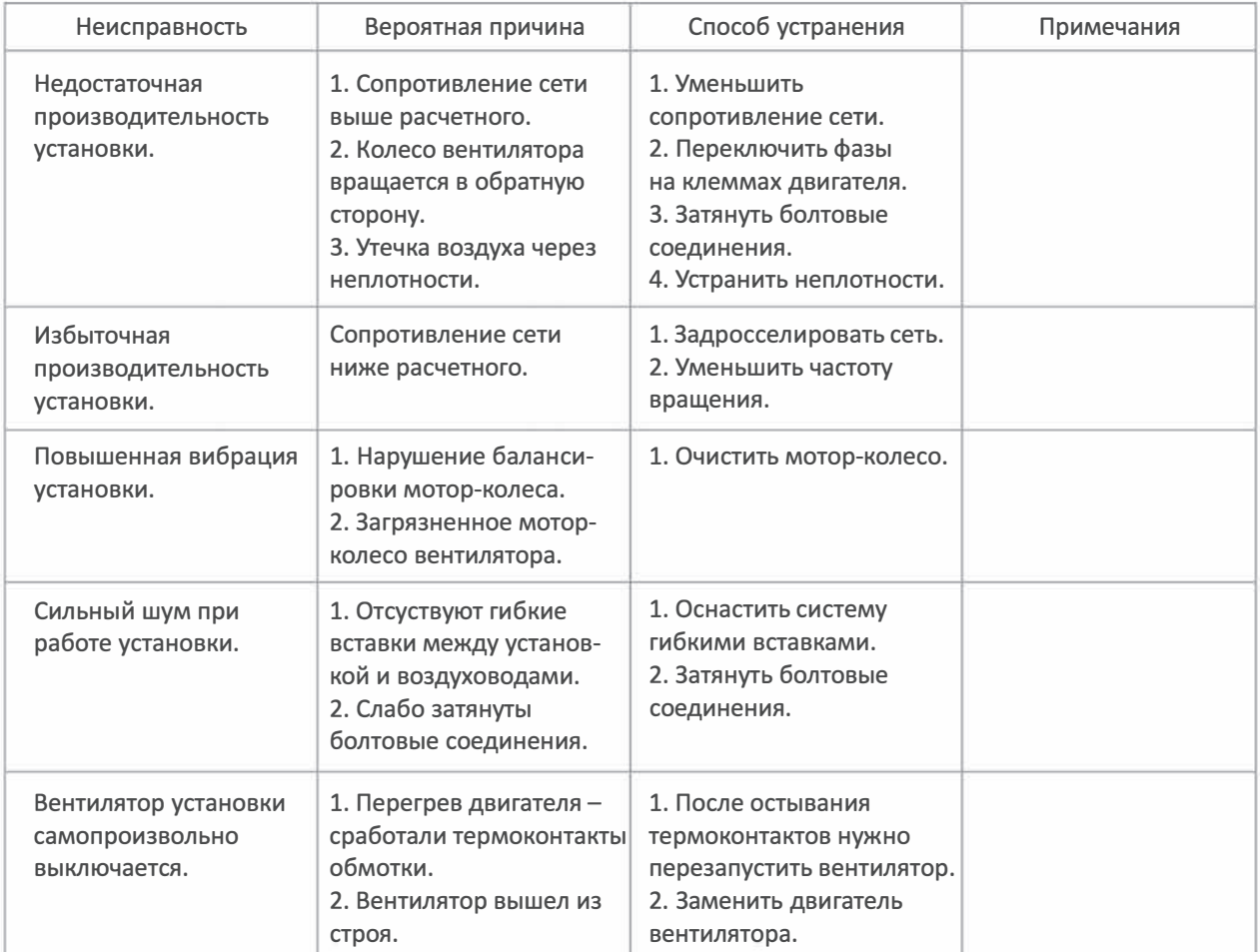

#### **8. Размеры и масса монтажного стакана**

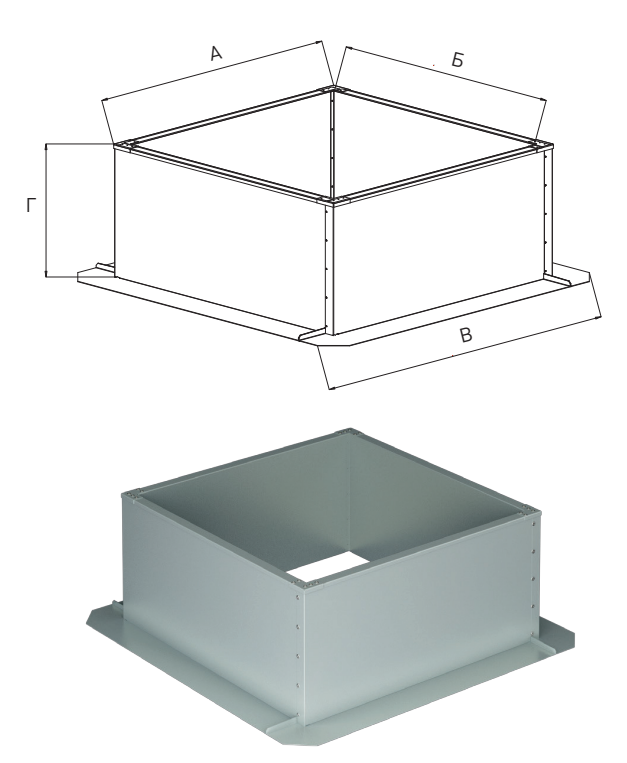

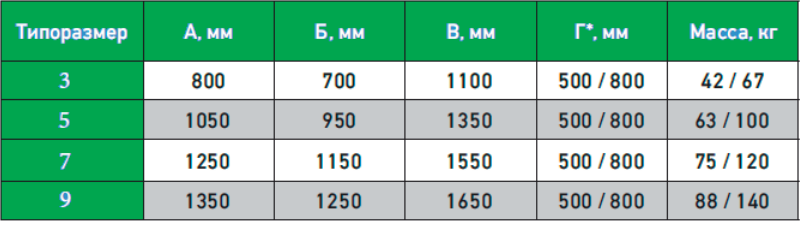

\*Монтажный стакан (рис. 24) для установки на опорные балки (кровля из профилиро-ванного листа) имеет высоту 800 мм; для установки на кровлю (ж/б) - 500 мм.

Монтажный стакан:

1 – монтаж на балки – 800 мм;

2 – монтаж на кровлю – 500 мм.

**Рисунок 25. Монтажный стакан**

• Монтажный стакан для установки на опорные балки здания 800 мм, либо на кровлю 500 мм. Высота стакана варьируется от высоты снежного покрова.

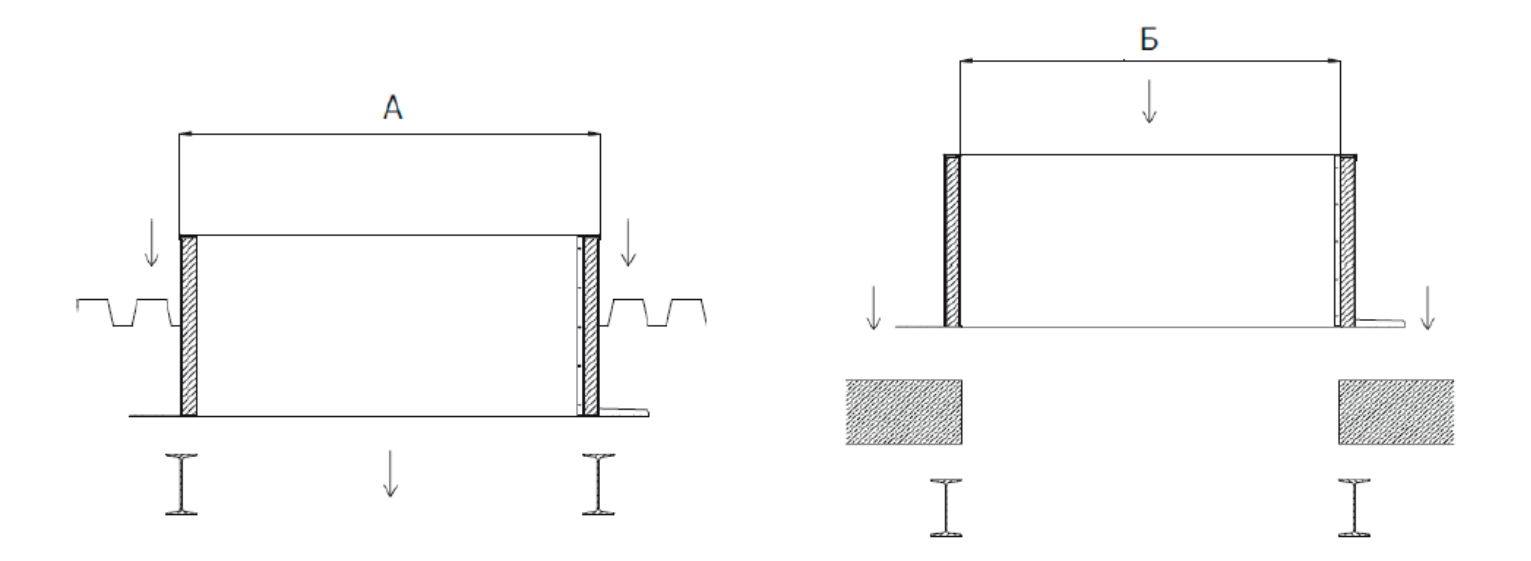

### **AER SSTAR**

#### 8.1 Монтажная рама

Для монтажа установок TopStar® в крыше необходимы монтажные рамы. В процессе проектирования,

- пожалуйста, примите во внимание следующее: ■ Под крышей должен быть свободный доступ к съемной панели и вытяжной решетке.
- Монтажная рама должна выступать над крышей

не меньше чем на 200 мм, чтобы избежать проникновения воды во время ливней и снегопадов.

Отверстие (размер U) должно быть достаточно большим, чтобы разместить подкрышную установку.

- Внешний размер (размер Т) должен быть достаточно большим, чтобы отлив крышной установки покрывал монтажную раму.
- Монтажная рама должна быть изолирована.
- Монтажная рама должна быть плоской и горизонтальной.
- Пожалуйста, соблюдайте минимальные расстояния при проектировании монтажной рамы (см.

«Технические данные» соответствующего типа установки). Если необходимо, измените ориентацию соединений теплообменника.

В зависимости от условий на месте эксплуатации можно использовать 2 типа монтажных рам:

- Монтажная рама с прямыми боковыми стенками (там, где есть достаточно места)
- Монтажная рама с коническими боковыми стенками

(там, где подкрышная установка, выдаваясь в помещение, упирается в крановые пути, например)

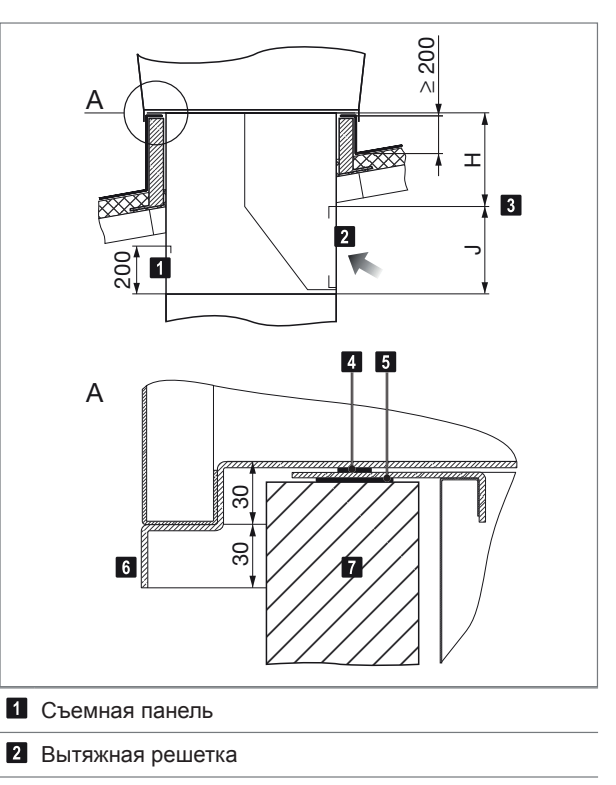

- **8** Размеры Н и Ј см. в разделе «Технические данные» соответствующего типа установки
- 4 Уплотнительная лента (установленная на заводе)
- $\overline{\mathbf{5}}$ Уплотнение монтажной рамы (должно быть выполнено установщиком, например, с помощью силикона)
- **6** Отлив крышной установки
- **И** Монтажная рама

### **AER SIAR**

#### **8.2 Крепление установок на монтажную раму (монтажный стакан).**

Крепление может осуществляться следующими способами:

- на монтажный стакан (рис. 26).
- на опорные балки (рис. 28).
- за двутавр (рис. 27).

#### **Крепление монтажного стакана:**

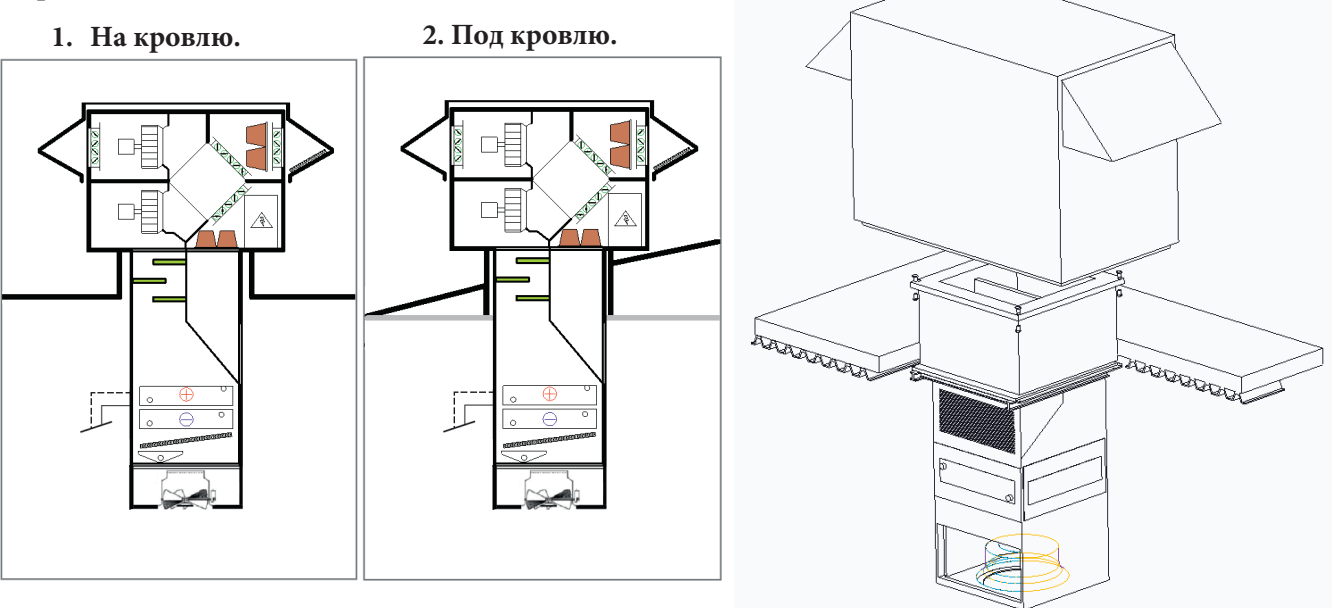

#### **Рисунок 26. Крепление установки на монтажный стакан**

Внутренняя часть установки фиксируется за двутавр ( либо иная инженерная конструкция здания )и устанавливаются воздуховоды которые соединяют обе части установки. Наружная часть монтируется на несущую часть кровли.

#### **Фиксация установки без монтажного стакана:**

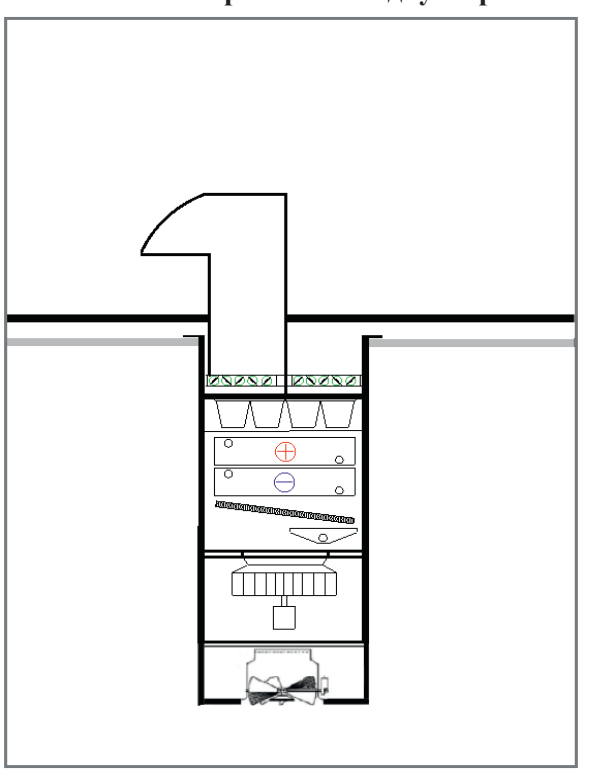

**1. Крепление за двутавр. 2. На опорные балки.**

**Рисунок 28. Крепление установки за двутавр**

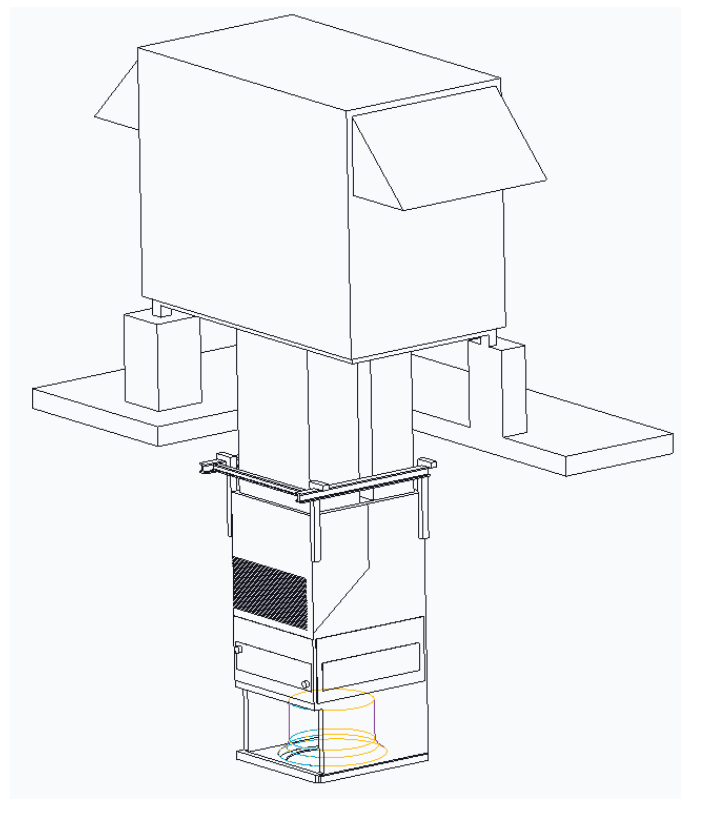

**Рисунок 27. Крепление установки на опорные балки**

#### **9. УПРАВЛЕНИЕ УСТАНОВКОЙ**

#### **Интерфейс пользователя**

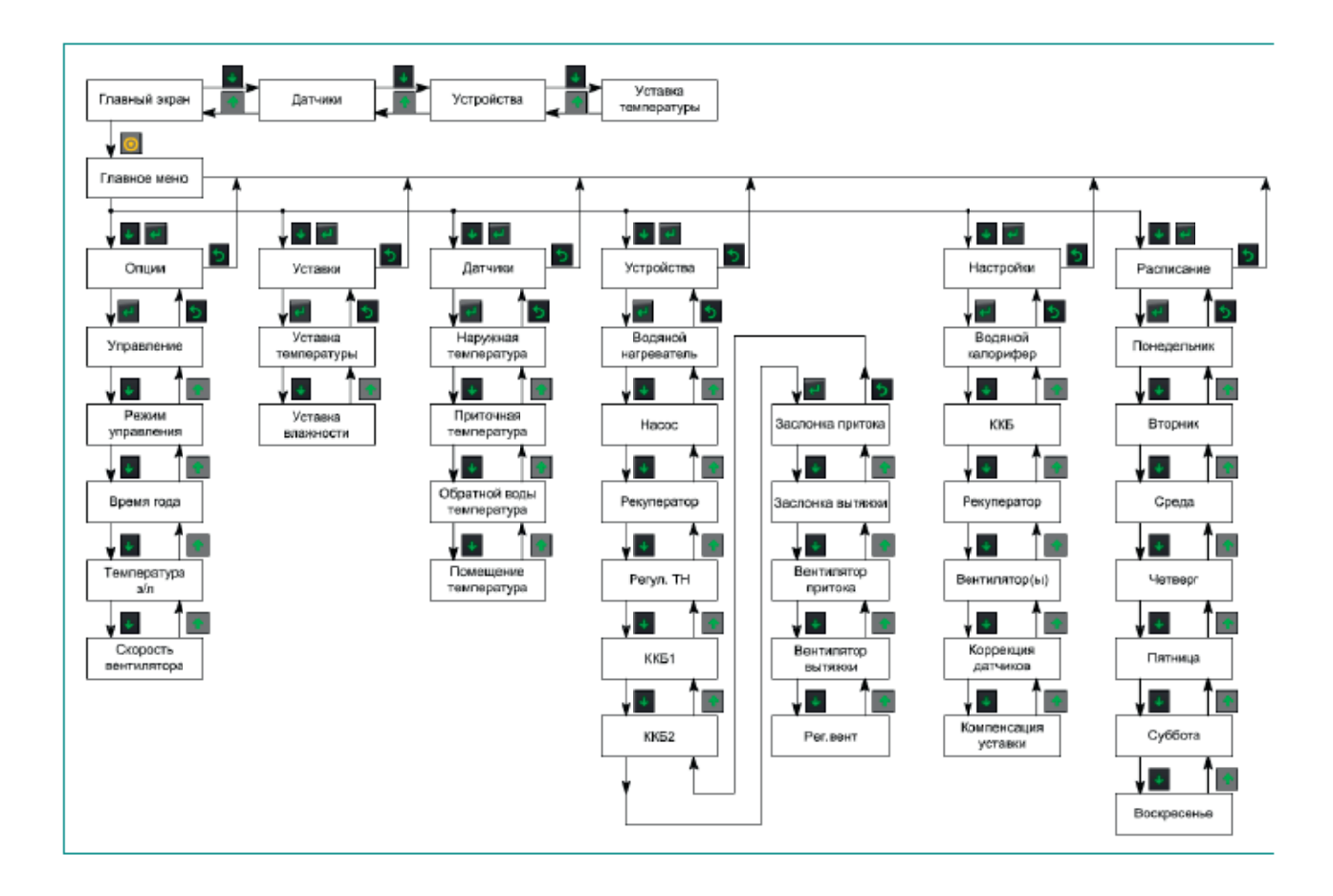

#### **Дистанционное управления установкой**

Дистанционное управление установкой TopStar возможно осуществить с помощью:

1) пульта CAREL th-Tune;

2) смартфона или другого мобильного устройства, посредством коммуникации через WI-FI IQ Star.

#### **9.1 Управление с помощью пульта CAREL th-Tune**

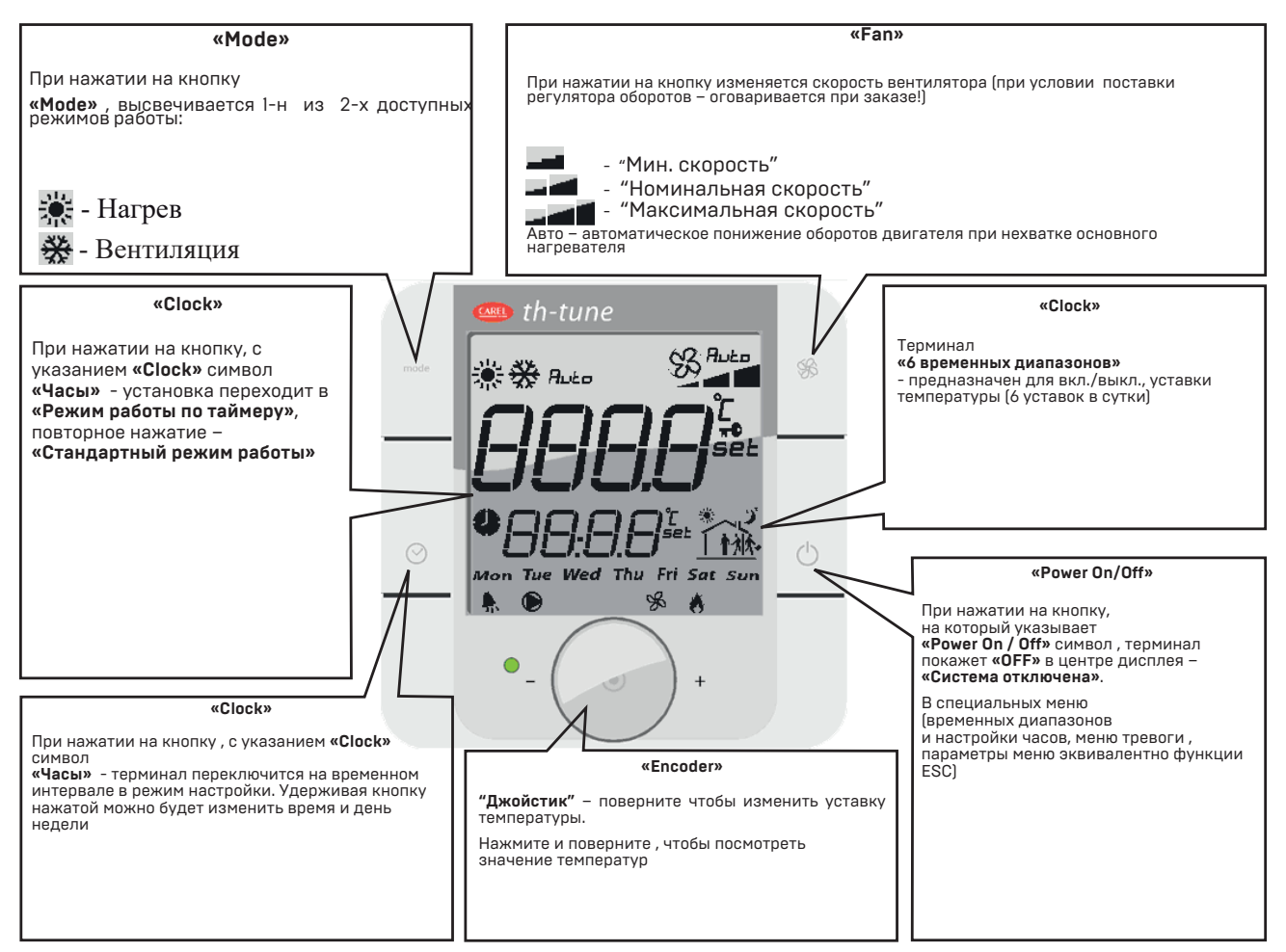

#### **Включение и выключение**

При выключеной установке на экране пульта будет находится надпись "OFF".

Для включения вентустановки необходимо зажать кнопку "Power On/Off" на 3 секунды. После этого установка переходит в режим работы.

Для выключения необходимо зажать кнопку "Power On/Off" на 3 секунды.

#### **Изменение уставки температуры**

По умолчанию на экране пульта можно увидеть температуру в помещении, которая определяется по датчику в пульте. Для изменения уставки температуры необходимо повернуть "Джойстик" вправо- уставка

температуры увеличивается, влево- уставка температуры уменьшается.

#### **Просмотр и изменение текущей скорости вентилятора**

На пульте существует возможность оценки текущей скорости вентилятора по иконке

 **Соответственно:** 

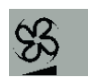

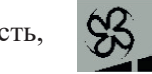

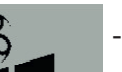

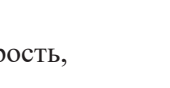

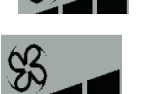

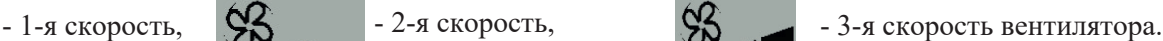

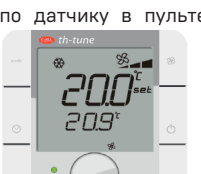

#### **Уставка времени и дня недели**

- нажимая и удерживая кнопку «Clock» заходим в меню меню уставка «Clock»
- нажимаем на «Джойстик»– мигает «Часы» вращая «Джойстик» выставляем значение
- нажимаем на «Джойстик»– мигает «Минуты»– вращая «Джойстик»выставляем значение
- нажимаем на «Джойстик»– мигает «День недели»– вращая «Джойстик» выставляем значение.

#### **Аварийные сообщения**

В процессе работы системы вентиляции, контроллер отслеживает возникновение аварийных ситуаций. При появлении аварии контроллер выдает аварийный сигнал при котором на экране пульта появляется мигающий значок .

#### **9.2 Управление с помощью смартфона или другого мобильного устройства, посредством коммуникации через WI-FI IQ Star**

В качестве пульта управления используется WI-FI модуль IQ Star. Преимуществом является отсутствие необходимости подключения к интернету и упрощение процедуры управления установкой. Для корректной работы нужно находится в зоне покрытия WI-FI сети.

Также можно подключится к сервису web-scada. net., с помощью которого можно управлять установкой удаленно и сохранять информацию о всевозможных настройках и изменениях установки в облачное хранилище данных.

#### **Настройка устройства**

**1)** Подайте питание на устройство.

**2)** Подключитесь к точке доступа Wi-Fi:

#### - Имя сети (SSID) по умолчанию: **IQSTAR\_XX:XX:XX:XX:XX:XX**

(где ХХ:ХХ:ХХ:ХХ:ХХ:ХХ - MAC адрес устройства в режиме точки доступа);

- Пароль по умолчанию: **12345678.**

**3)** Откройте веб-браузер, введите в адресную строку **192.168.4.1** и нажмите Enter.

В появившемся диалоговом окне в полях **«Имя пользователя»** и **«Пароль»** введите значения по умолчанию:

#### **«Имя пользователя» : admin**

#### **«Пароль» : admin**

Нажмите «Вход», чтобы войти на страницу управления устройством.

**4)** После успешного входа в систему настройте устройство в соответствии с Вашими требованиями.

#### *Внимание!!!*

*В некоторых устройствах нужно отключить мобильный интернет для того, чтобы перейти по адресу 192.168.4.1*

#### **Управление**

На данной странице можно посмотреть состояние работы вентиляционной установки, показания датчиков, статус аварий, а также задать уставки температуры, влажности и скорость вентилятора.

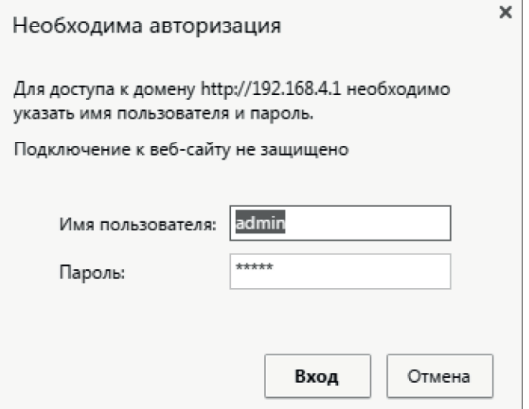

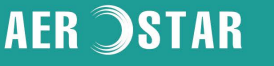

### **AER SSTAR**

**«Работа»** - состояние работы вентустановки:

- «Вкл» установка работает.
- «Выкл» установка остановлена.
- **«Статус»** статус режима работы вентустановки:
- «Жалюзи» открытие жалюзи.
- «Ожидание» установка в режиме ожидания.
- «Оттайка» установка в режиме оттайки.
- «Продувка» установка в режиме продувки.
- «Прогрев» установка в режиме прогрева.
- **«Время года»** состояние времени года:
- «Лето» время года «Лето».
- «Зима» время года «Зима».
- **«Режим»**  состояние режима:

• «Местный» - установка в режиме ручного включения/ отключения установки и задания уставок температуры и влажности.

- «Таймер» установка работает по расписанию.
- **«Уставка Т»** текущая уставка температуры.

**«Датчики»** - показания датчиков.

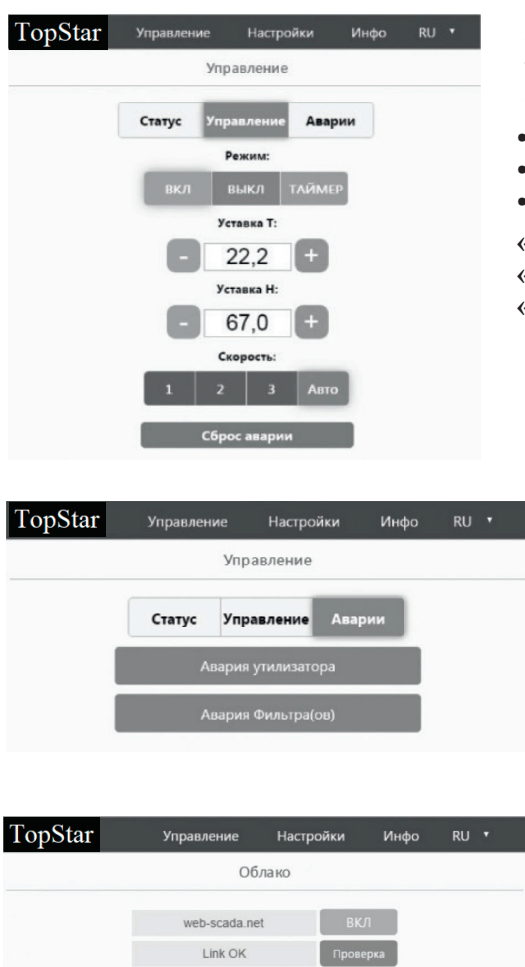

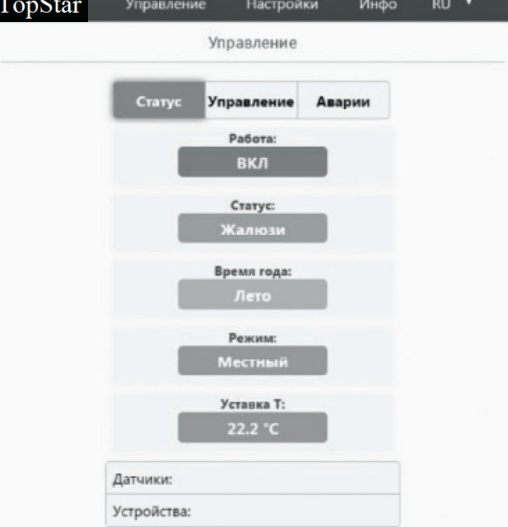

**«Устройства»** - состояние работы устройств вентиляционной установки.

**«Режим»** - задание режима работы вентиляционной установки

- «Вкл» включить вентустановку.
- «Выкл» выключить вентустановку.
- «Таймер» перевести установку в режим работы по расписанию.

**«Уставка Т»:** - задание уставки температуры.

**«Уставка H»:** - задание уставки влажности.

**«Скорость»:** - задание скорости для вентилятора(ов):

- «1» 1-я скорость.
- $\langle 2 \rangle$  2-я скорость.
- $\langle 3 \rangle$  3-я скорость.

• «Авто» - автоматическая скорость. **«Сброс аварии»** – сброс аварии.

Во вкладке «Аварии» отображаются текущие аварии вентиляционной установки.

#### **ОБЛАЧНЫЙ СЕРВИС**

На данной странице можно осуществить<br>проверку связи с облачным сервисом, а также с облачным сервисом, а также<br>запретить отправку данных и разрешить или запретить отправку данных и управление вентустановкой с помощью web-scada.net

**«Вкл»** - разрешено управление с помощью web-scada.net.

- **«Выкл»** запрещено управление с помощью web-scada.net.
- **«Link OK»** есть связь с сервисом web-scada.net.

**«Error: No Link»** - нет связи с сервисом web-scada.net.

**Описание работы системы автоматизации смотрите в комплекте со щитом автоматики.**

### **AER ISTAR**

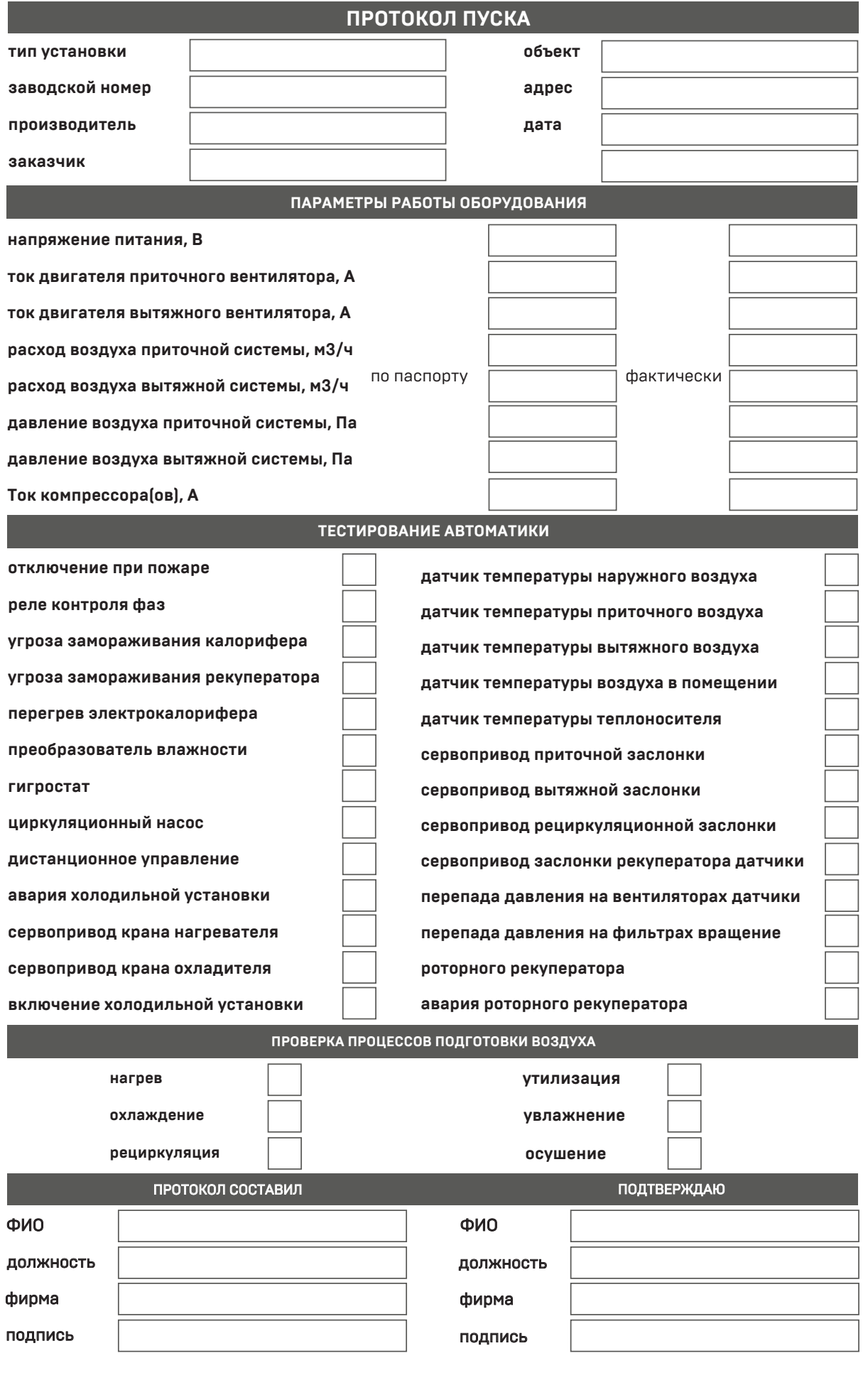

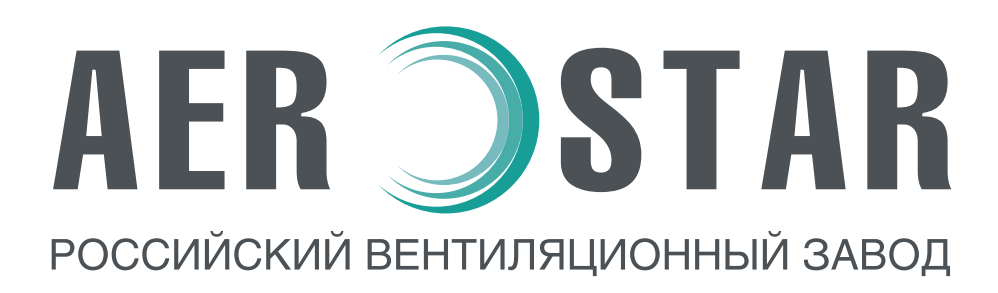

OОO «Аэростар МСК» 107023 г. Москва, ул. Электрозаводская, д. 24 этаж Ц тел.: +7 (495) 78 031 41 контакты сервисной службы: 8 499 653 91 93 www.aerostarmsk.ru